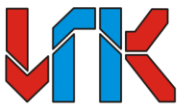

# ОБЩЕСТВО С ОГРАНИЧЕННОЙ ОТВЕТСТВЕННОСТЬЮ «ИНФОРМАЦИОННО-ПРОМЫШЛЕННАЯ КОМПАНИЯ «ИНКОМ»

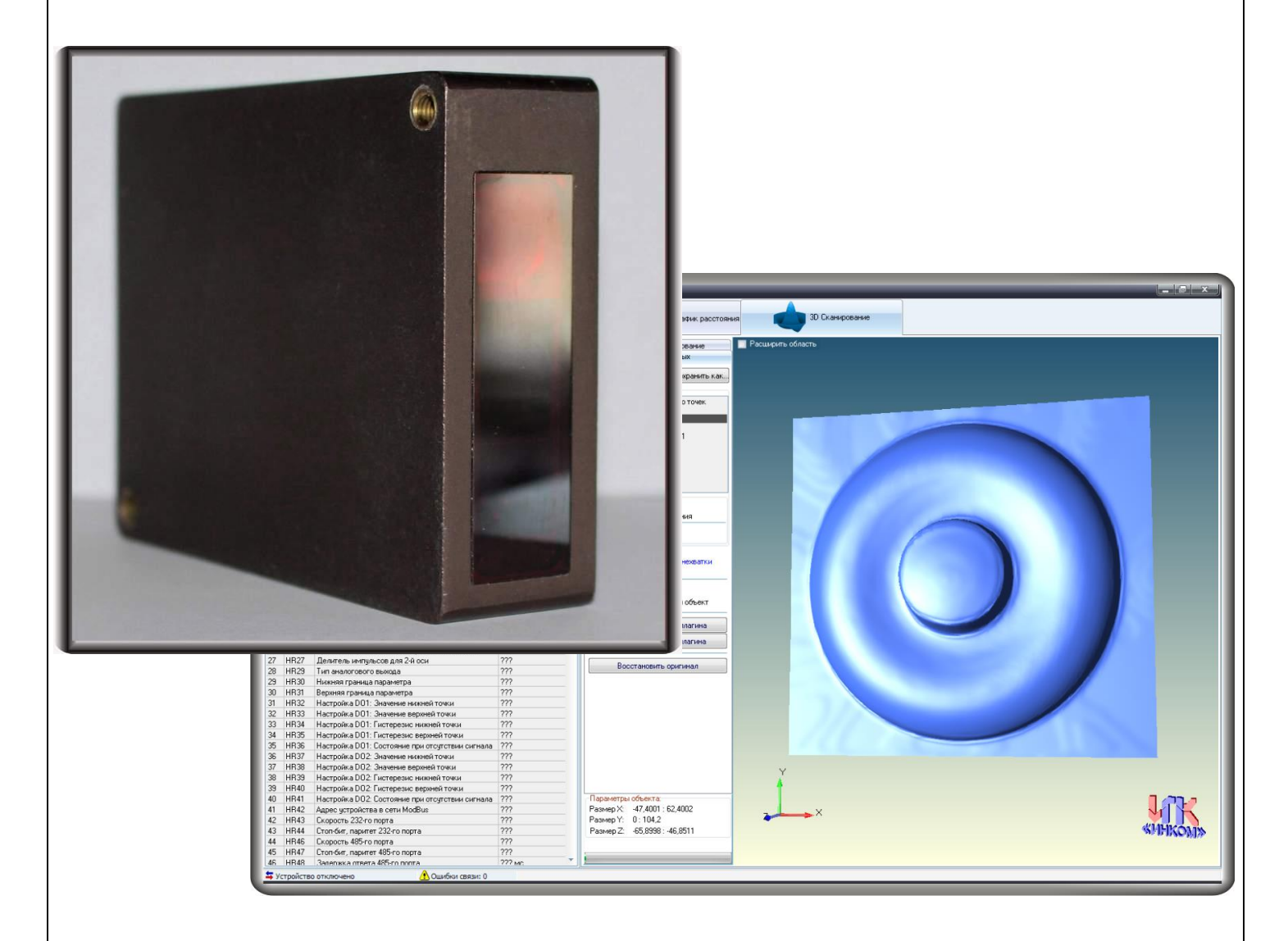

# **ТРИАНГУЛЯЦИОННЫЕ ЛАЗЕРНЫЕ ДАТЧИКИ СЕРИЯ LD1.2A**

Руководство по эксплуатации

Версия 0.1

Пермь 2023 г.

# **ОСОБЕННОСТИ ДАТЧИКА:**

- Максимальная частота измерения:
	- o 25кГц (до 60кГц с уменьшением диапазона измерения)
	- o 48кГц (до 60кГц с уменьшением диапазона измерения)
- Цифровые интерфейсы:
	- o Ethernet 100Мбит/с
	- o USB 10Мбит/с (Виртуальный COM порт)
	- o RS485 (до 10.5Mбит/с)
- Протоколы обмена: ModBus RTU, ModBus TCP/IP;
- Программируемый аналоговый выход:
	- o 0..5ма (нагрузка ≤ 2800Ом)
		- o 0..10ма (нагрузка ≤ 1400Ом)
		- o 0..20ма (нагрузка ≤ 700Ом)
		- o 4..20ма (нагрузка ≤ 700Ом)
- 2-а программируемых дискретных выхода;
- 4-е программируемых гальванически развязанных дискретных входа;
- Возможность подключения сигналов позиционирования до 2-х осей: X,Y;
- Возможность работы в качестве 3D сканера при установке на ЧПУ станок;
- Внутренний буфер для хранения до 40000 измерений;
- Режимы буферизации данных:
	- o По времени
	- o По синхронизирующему сигналу
	- o Относительная буферизация по сигналам STEP/DIR или энкодера A/B
	- o Абсолютная буферизация (с записью позиции до 2-х осей) по сигналам STEP/DIR и/или энкодера A/B
- Класс защиты IP60 или IP65;
- Основное напряжение питания 7В-30В;
- Напряжение питания от USB 3,5В-5,5В;
- Энергопотребление 2Вт;

# **СОДЕРЖАНИЕ**

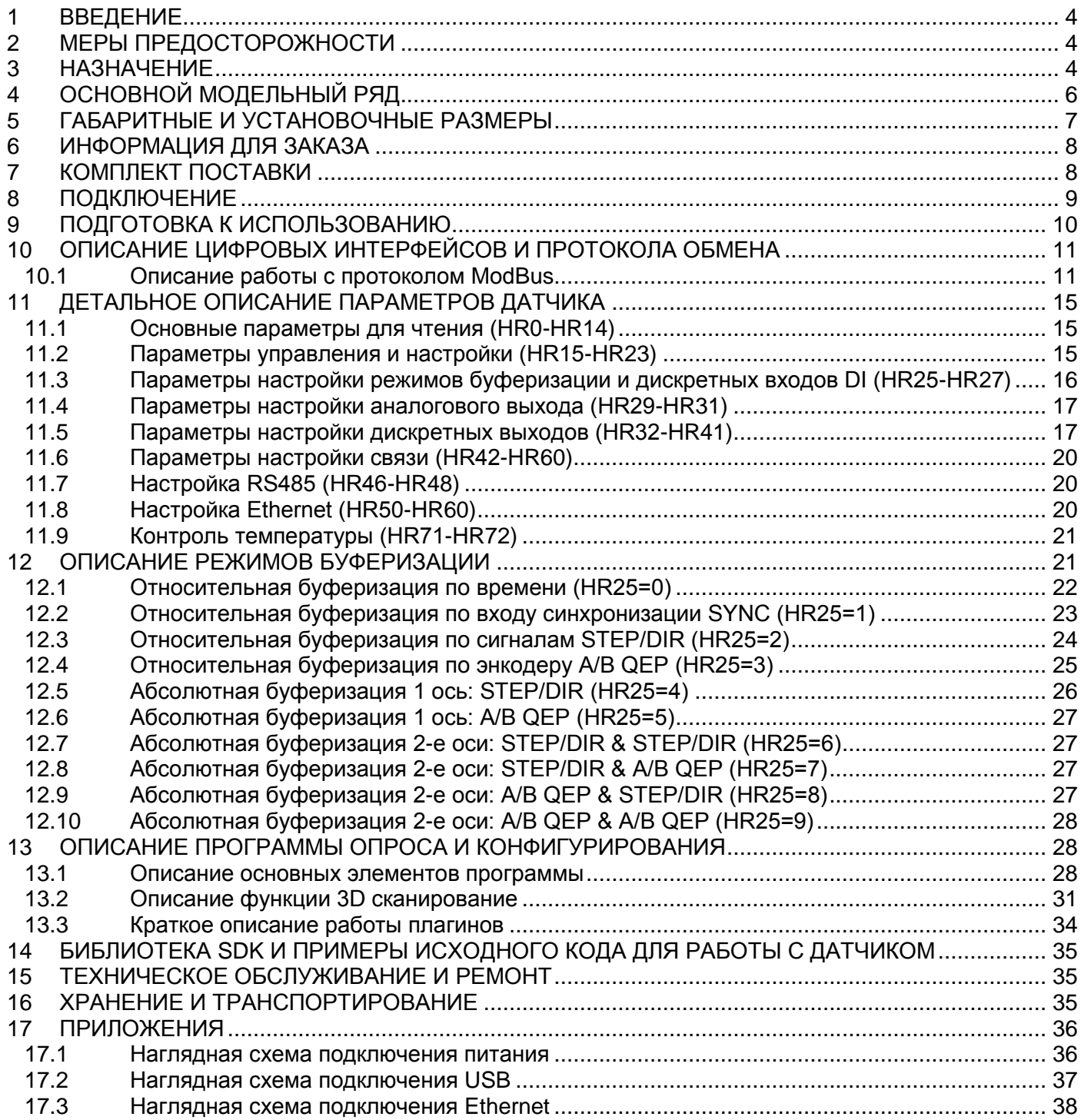

# <span id="page-3-0"></span>**1 ВВЕДЕНИЕ**

Настоящее «Руководство по эксплуатации» (РЭ) предназначено для ознакомления с техническими данными, устройством, работой и правилами эксплуатации триангуляционных лазерных датчиков, серии LD1.2A (далее датчик). Перед началом монтажа датчика необходимо ознакомиться с настоящим РЭ. Соблюдение правил эксплуатации, изложенных в настоящем РЭ, гарантирует безотказную работу датчика в течение всего срока службы.

Предприятие-изготовитель оставляет за собой право производить схемные и конструктивные изменения, которые не отражаются в эксплуатационной документации и не ухудшают технические характеристики изделия.

# <span id="page-3-1"></span>**2 МЕРЫ ПРЕДОСТОРОЖНОСТИ**

При работе с датчиком необходимо соблюдать следующие меры предосторожности:

- не направляйте лазерный луч в глаза;
- при работе с датчиком используйте защитные очки;
- избегайте прямого или отраженного лазерного излучения в глаза;
- при подключении/отключении разъема, питание датчика должно быть отключено;

# <span id="page-3-2"></span>**3 НАЗНАЧЕНИЕ**

Лазерные триангуляционные датчики, серии LD1.2A предназначены для использования в системах автоматизации и бесконтактного измерения различных геометрических параметров: толщина, прямолинейность, внутренний и внешний диаметры, сканирования профиля изделий сложной формы, определения положения объектов. На базе датчиков могут быть построены системы автоматического управления различными процессами (следящие системы управления, правка изделий, прокат листовых материалов и др.) Помимо этого датчик имеет возможность подключения позиционирующих сигналов от станков для реализации 3D сканирующих систем.

Примеры использования:

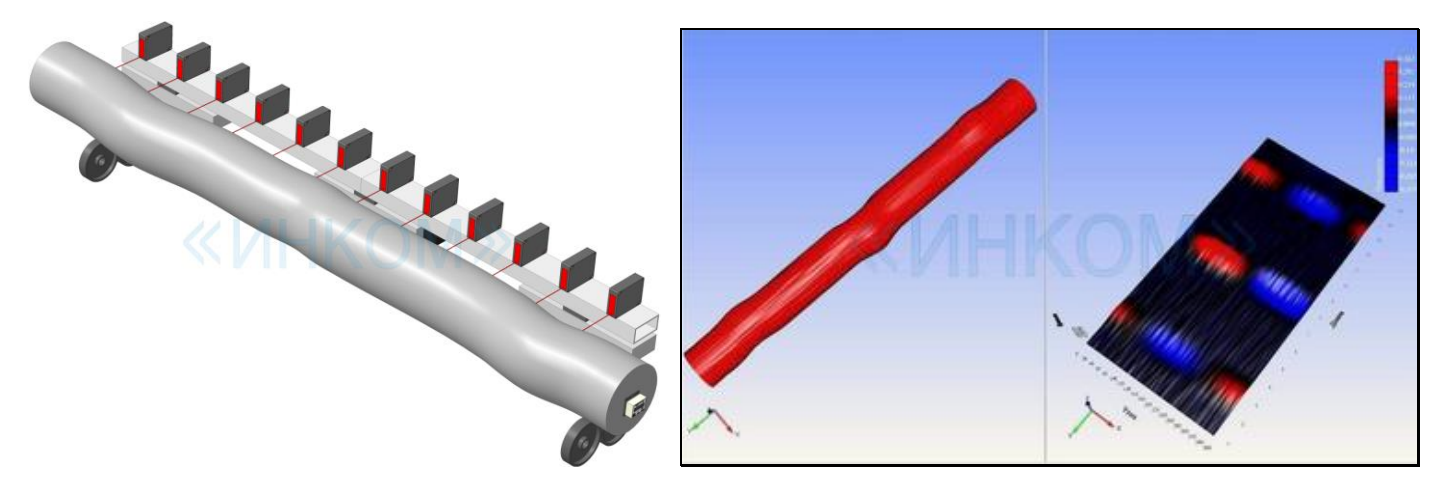

Система измерения прямолинейности

#### Триангуляционные лазерные датчики, серия LD1.2A Руководство по эксплуатации

Версия 0.1

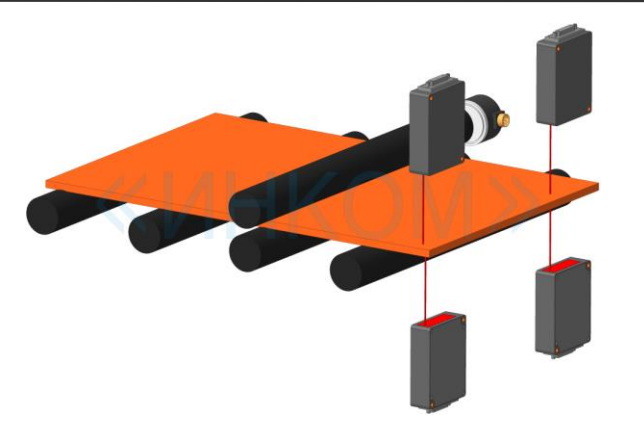

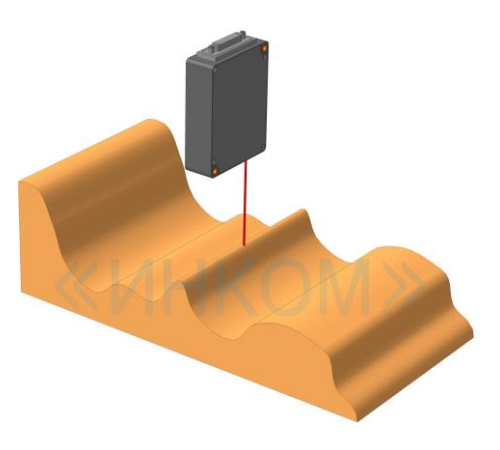

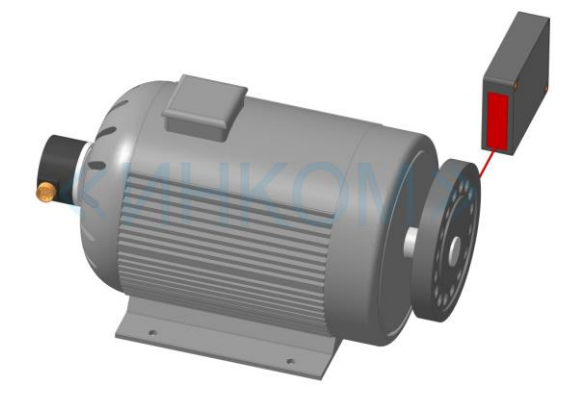

Измерение биений, виброперемещений и частоты

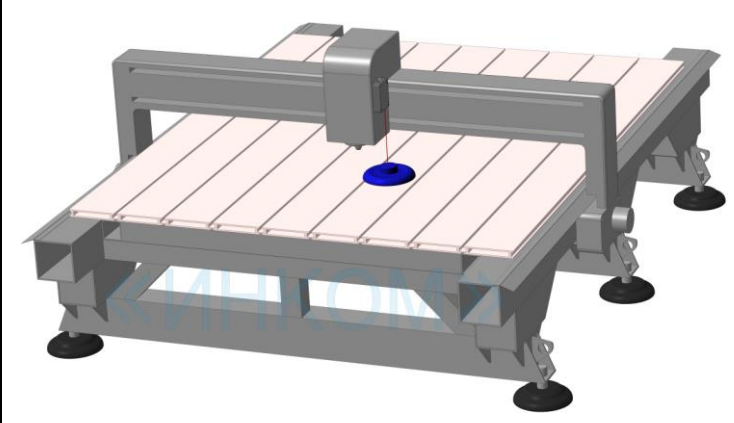

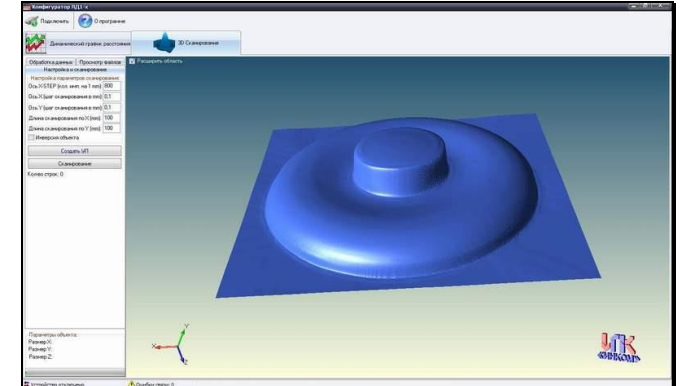

3D сканер на базе ЧПУ станка

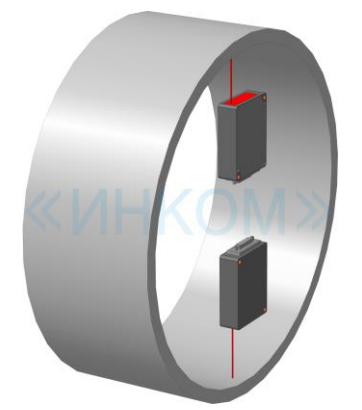

Система измерения толщины листовых изделий Контроль внутренней поверхности, измерение диаметра

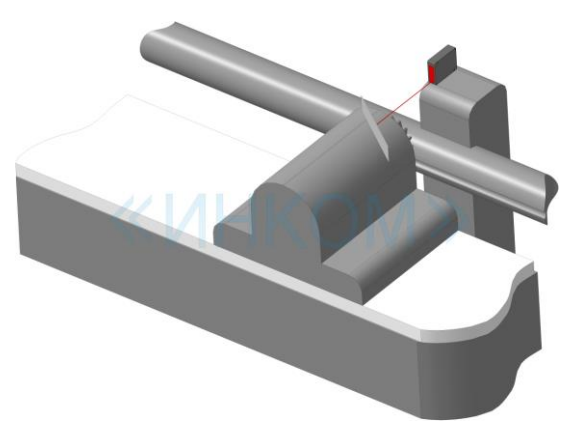

 Измерение профиля Следящая система управления, датчик управляет перемещением поддерживающего люнета фрезы

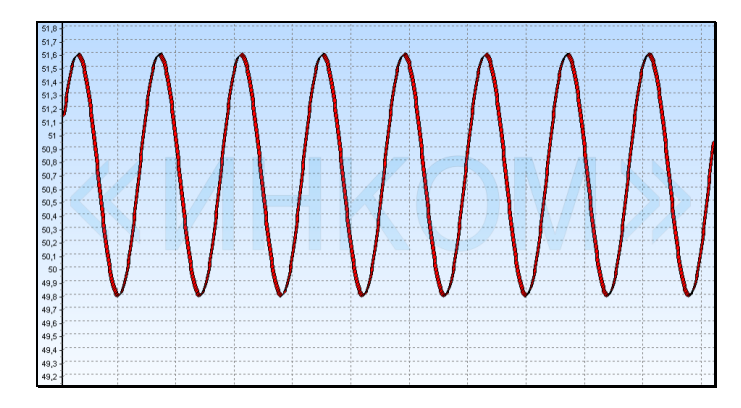

# <span id="page-5-0"></span>**4 ОСНОВНОЙ МОДЕЛЬНЫЙ РЯД**

### Таблица 4.1

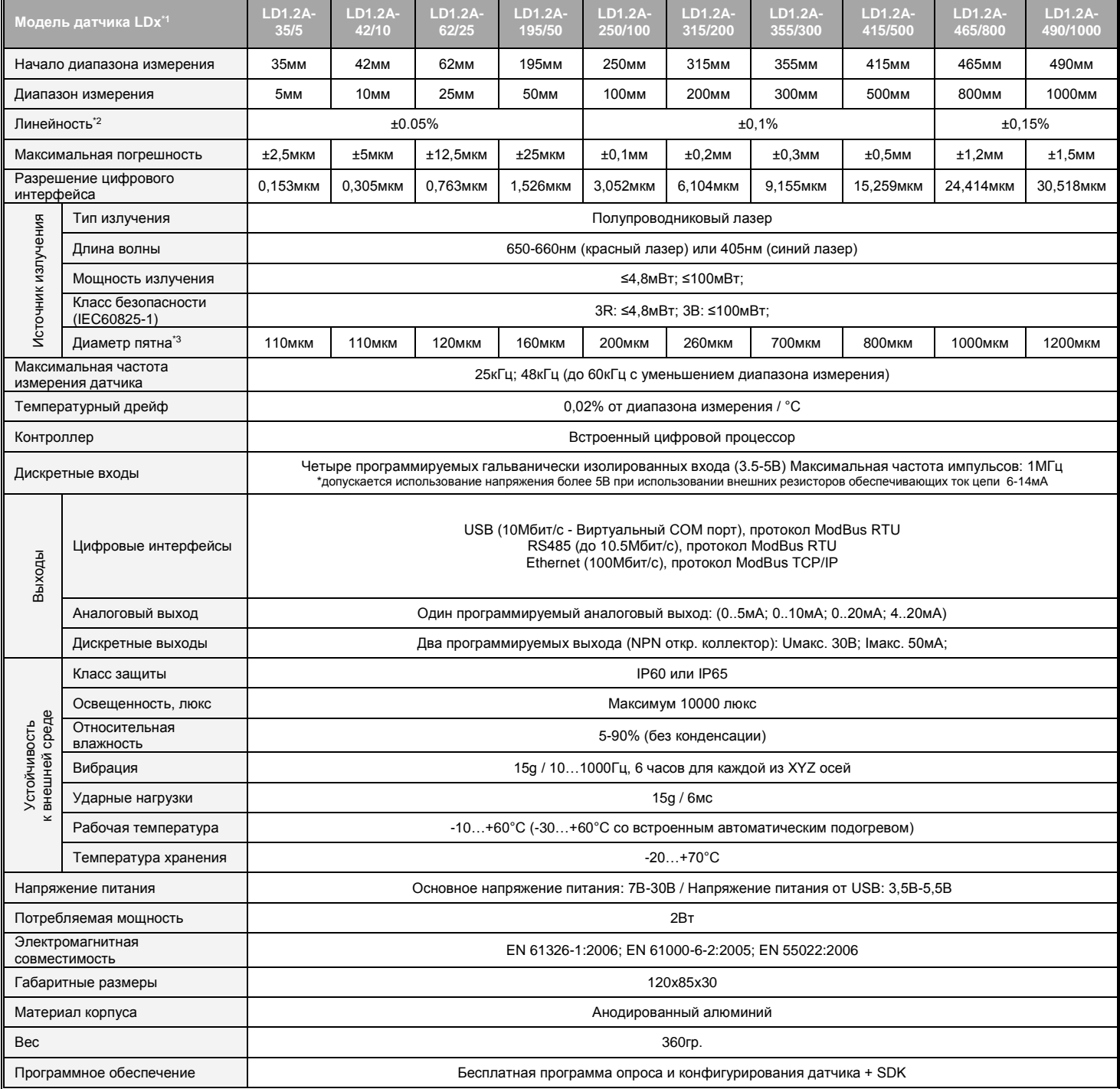

\*Примечания:

1. В таблице представлены основные наиболее часто применяемые модели. Возможно изменение конфигурации по спецзаказу.<br>2. Данные значения получены на белой керамической мишени.<br>3. Данные значения получены в середине диапазо

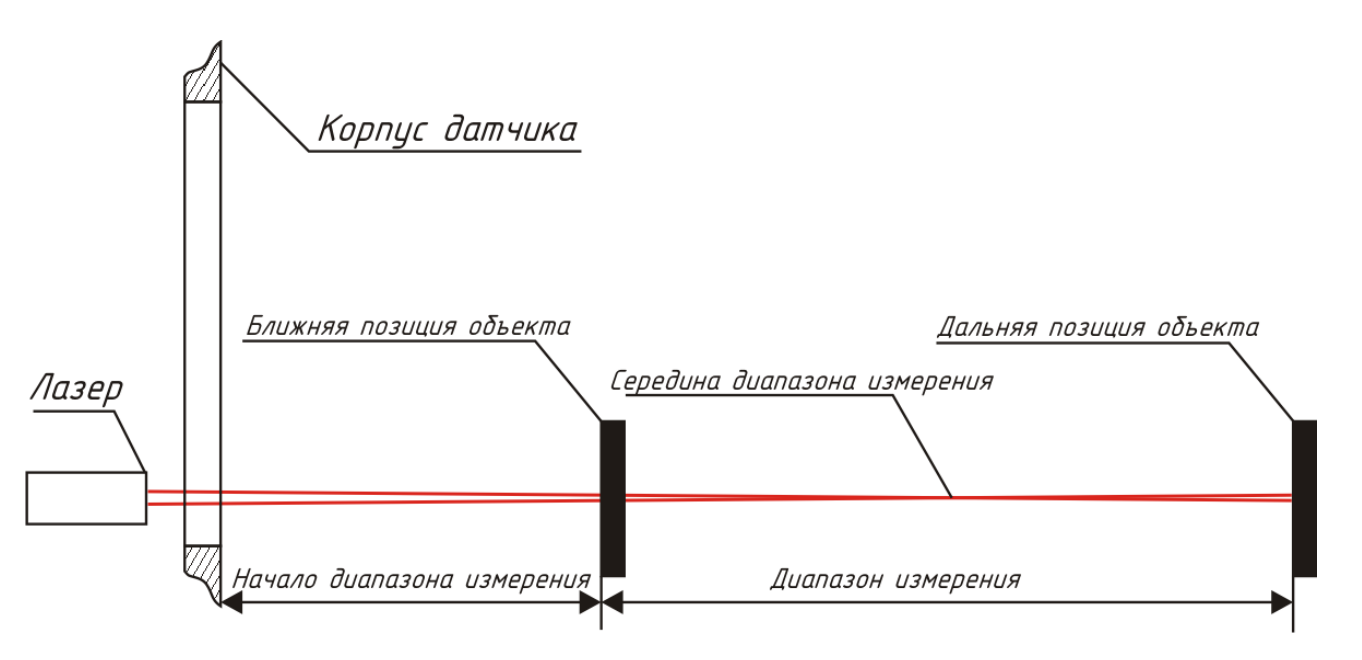

Рис 1. Схема позиции объекта измерения

# <span id="page-6-0"></span>**5 ГАБАРИТНЫЕ И УСТАНОВОЧНЫЕ РАЗМЕРЫ**

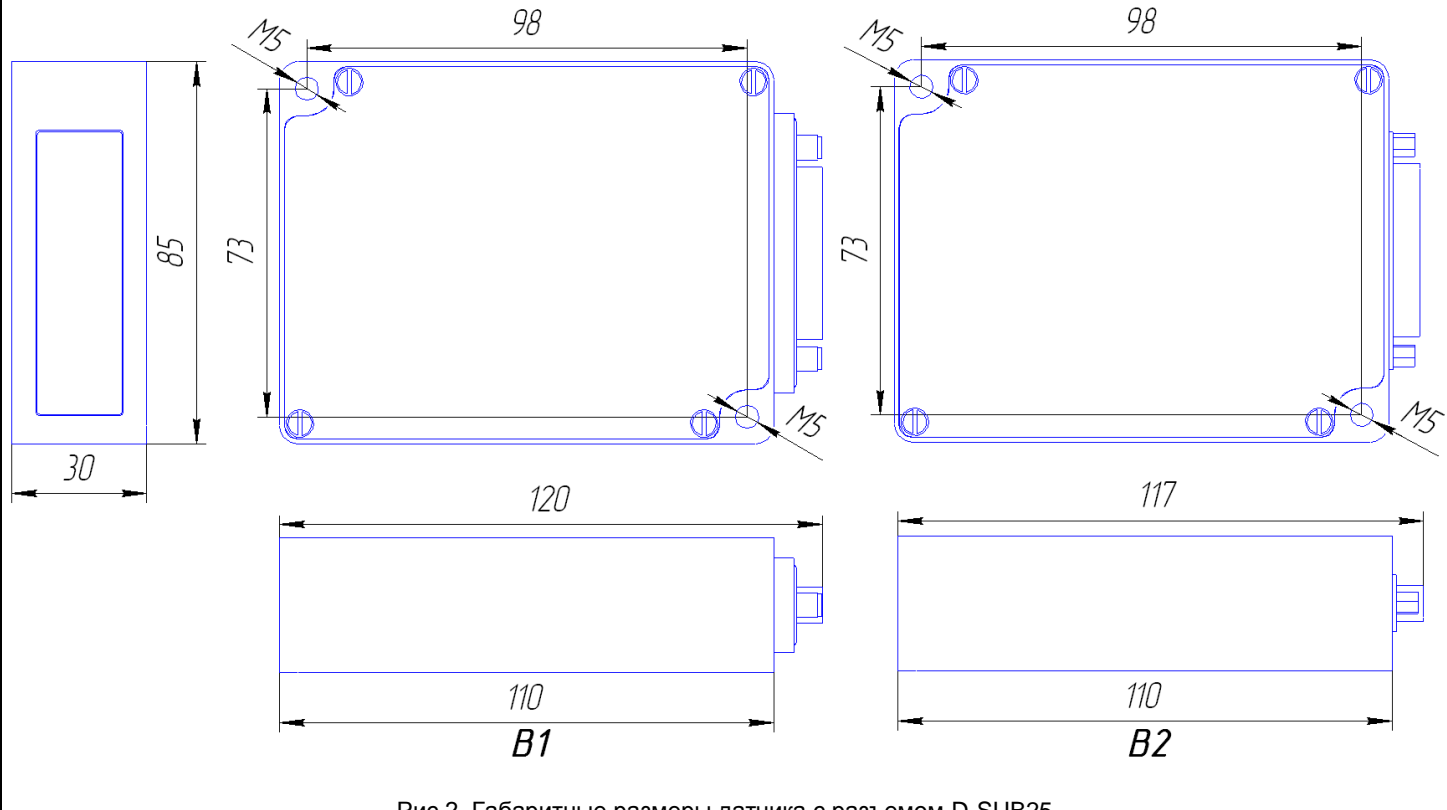

Рис 2. Габаритные размеры датчика с разъемом D-SUB25. B1 - корпус IP65; B2 - корпус IP60;

**ВНИМАНИЕ!!!** Изделие должно быть установлено на ровную поверхность, для того чтобы не было изгибающих усилий на корпус относительно точек крепления.

# <span id="page-7-0"></span>**6 ИНФОРМАЦИЯ ДЛЯ ЗАКАЗА**

### LD1.2A-SMR/MR-Fq-WL.P-AO-Ethernet-RS485-HEAT-IPxx

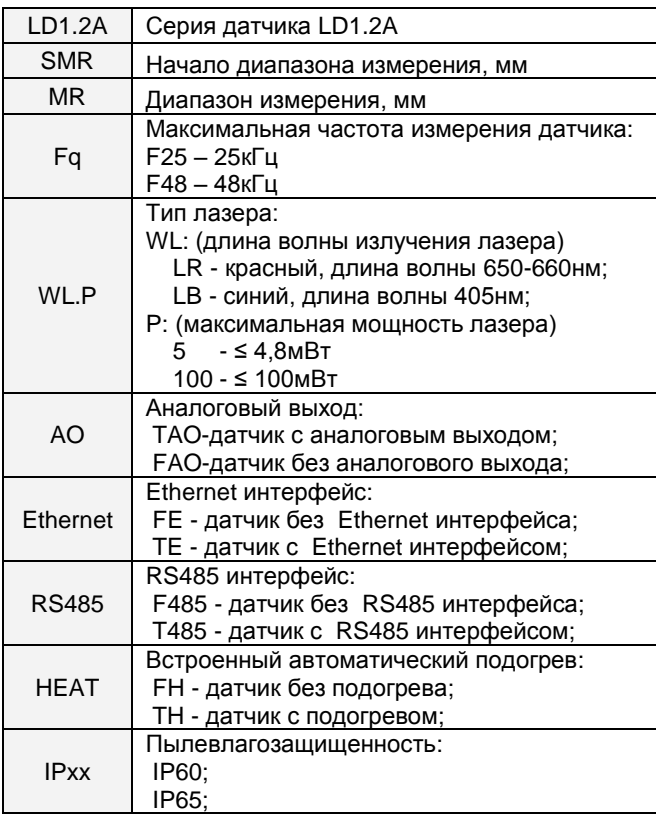

Пример: LD1.2A-160/200-F25-LR.5-TAO-TE-T485-FH-IP65

- датчик серии LD1.2A;
- начало диапазона измерения: 160мм;
- диапазон измерения: 200мм;
- максимальная частота измерения датчика: 25кГц;
- красный лазер 650-660нм, мощность лазера ≤ 4,8мВт;
- датчик с аналоговым выходом;
- датчик с Ethernet интерфейсом;
- датчик с RS485 интерфейса;
- датчик без подогрева;
- пылевлагозащищенность: IP65;

# <span id="page-7-1"></span>**7 КОМПЛЕКТ ПОСТАВКИ**

Комплект поставки приведен в таблице 7.1. Таблица 7.1

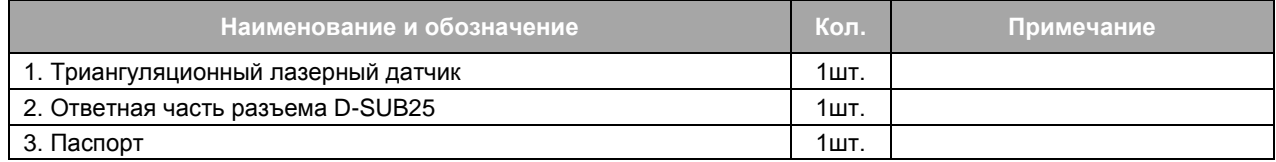

# <span id="page-8-0"></span>**8 ПОДКЛЮЧЕНИЕ**

Схема подключения датчика приведена на Рис 3.

|                        | Цепь                                  | Контакы                   |                                                                                                    |
|------------------------|---------------------------------------|---------------------------|----------------------------------------------------------------------------------------------------|
|                        | ′+Vdd<br>Питание /                    | 16,17                     | Основное<br>$\triangle + 7B.30B$                                                                                                    |
|                        | Общий<br>Питание                      | 18,19                     | питание<br>$\blacktriangleright$ Общий                                                                                                    |
|                        | $+5B$<br>USB,                         | $\overline{3}$            |                                                                                                    |
|                        | USB<br>+D                             | 24                        | K USB +3,5B5,5B                                                                                                    |
|                        | USB<br>$-D$                           | 25                        | <i><b>≺</b> USB +D</i><br>USB<br>≺ USB $-D$                                                                                                    |
|                        |                                       |                           | < USB Общ.                                                                                                    |
|                        | Аналог. Вых. АО                       | 15                        |                                                                                                    |
|                        |                                       |                           | ≺ АО<br>≺ АО Общ.}<br>Аналоговый выход                                                                                                    |
|                        | Дискр. вых. DO1                       | 14                        | « <sup>DO1</sup> }Дискретный выход DO1                                                                                                    |
|                        |                                       |                           |                                                                                                    |
|                        | Дискр. вых. DO2                       | $\overline{\mathfrak{1}}$ | « <sup>DO2</sup> }Дискретный выход DO2                                                                                                    |
|                        |                                       |                           |                                                                                                    |
|                        | RS485,<br>A                           | 4                         | <b>&lt;</b> RS485 A<br>$R$ S485                                                                                                    |
|                        | RS485 /<br>$\boldsymbol{\mathcal{B}}$ | $\overline{5}$            | $\triangle$ RS485 B                                                                                                    |
|                        | Ethernet<br>$+TX$                     | 13                        | <b>&lt;</b> Ethernet +TX                                                                                                    |
|                        | Ethernet<br>$-TX$                     | 12                        | ≺ Ethernet -TX<br>Ethernet                                                                                                    |
|                        | Ethernet<br>$+ RX$                    | 11                        | ← Ethernet +RX                                                                                                    |
|                        | Ethernet ,<br>$-RX$                   | 10                        | ≺ Ethernet -RX  .                                                                                                    |
| Пазерный датчик LDx.2A | Дискр. вход +DI1                      | 6                         | ≮ <i>+D</i> /1<br>Дискретный вход DI1<br>$\leftarrow$ -DI1                                                                                                    |
|                        | Дискр. вход –DI1                      | $\overline{7}$            |                                                                                                    |
|                        | Дискр. вход +DI2                      | $\overline{g}$            | ≺ <i>+DI2</i><br>Дискретный вход DI2<br>$\leftarrow$ -DI2<br>≮ <i>+DI3</i><br>Дискретный вход DIЗ<br>$\leftarrow$ -DI3<br>≮ <i>+D</i> /4<br>Дискретный вход DI4 |
|                        | Дискр. вход –DI2                      | 8                         |                                                                                                    |
|                        | Дискр. вход +DI3                      | $\overline{23}$           |                                                                                                    |
|                        | Дискр. вход –DIЗ                      | 22                        |                                                                                                    |
|                        | Дискр. вход +DI4                      | 20                        |                                                                                                    |
|                        | Дискр. вход -DI4                      | $\overline{21}$           | $\triangleleft$ -DI4                                                                                                    |
|                        | D-SUB25                               |                           |                                                                                                    |

Рис 3. Схема подключения датчика

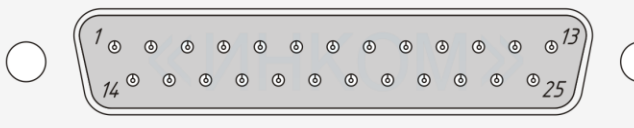

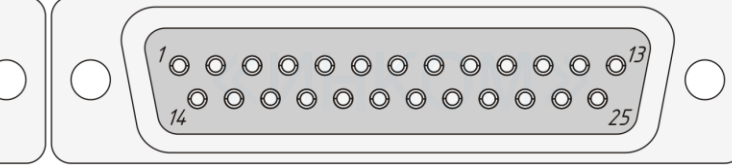

вид на разъем снаружи датчика D-SUB25 папа вид на ответную часть разъема со стороны монтажной части

Рис 4. Нумерация контактов разъема датчика.

http://iic-incom.com e-mail: [info@iic-incom.com](mailto:info@iic-incom.com) ООО "Информационно-промышленная компания "ИНКОМ"

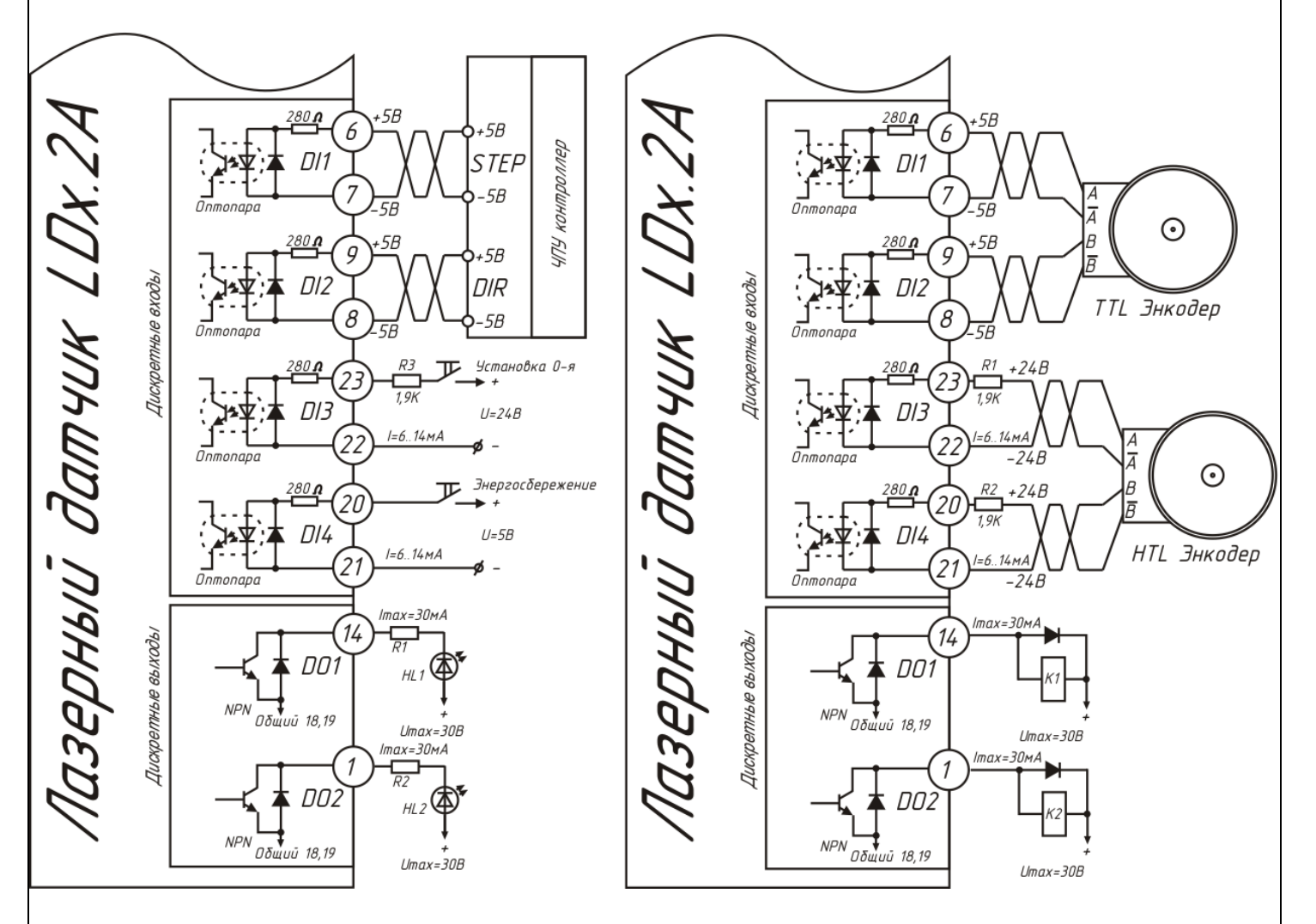

Примеры подключения внешних цепей к дискретным входам и выходам показаны на Рис 5.

Рис 5. Пример подключения внешних цепей

# <span id="page-9-0"></span>**9 ПОДГОТОВКА К ИСПОЛЬЗОВАНИЮ**

Для подготовки к использованию необходимо:

- Выполнить монтаж в соответствии с рекомендациями и требованиями раздела 8 настоящего РЭ.

- Проверить правильность монтажа электрической части датчика.

 для получения стабильных результатов измерения, необходимо после включения питания выдержать 10-20 минут для равномерного прогрева датчика;

не используйте датчики вблизи мощных источников света;

# <span id="page-10-0"></span>**10 ОПИСАНИЕ ЦИФРОВЫХ ИНТЕРФЕЙСОВ И ПРОТОКОЛА ОБМЕНА**

Для обмена цифровой информацией в датчике используются следующие интерфейсы:

-RS485

-USB (виртуальный COM порт)

-Ethernet

Для интерфейсов RS485, USB реализован протокол ModBus RTU; Для интерфейса Ethernet реализован протокол ModBus TCP/IP;

Для увеличения разрешения результата измерения, весь диапазон измерения датчика кодируется от 0 до 32768. Таким образом, для вычисления реального расстояния (в миллиметрах) требуется произвести декодирование результата по формуле:

**L(Расстояние в мм) = Результат передаваемый датчиком \* диапазон измерения датчика / 32768**

#### <span id="page-10-1"></span>**10.1 Описание работы с протоколом ModBus**

Все параметры датчика хранятся в Holding регистрах. C 0-го по 70-й адрес расположены основные регистры датчика, с 100 по 20099 регистр расположен 1-й буфер измерений, с 20100 по 40099 регистр расположен 2-й буфер измерений (итого до 40000 измерений). Остальное адресное пространство зарезервировано. При чтении из зарезервированного адресного пространства датчик возвращает 0, запись игнорируется.

Благодаря встроенной двойной буферизации данных есть возможность считывать без потерь большой поток данных, используя протокол ModBus, работающий по принципу запрос-ответ.

Датчик поддерживает 3-и основные функции ModBus для работы с Holding регистрами:

- 0x03 чтение последовательности регистров (до 40100 регистров за один запрос);
- 0x06 запись одного регистра;
- 0x16 запись последовательности регистров (до 100 регистров за один запрос);

При изменении регистров настройки, датчик автоматически запоминает новые значения в энергонезависимой памяти.

Для ускорения процесса обмена, датчик позволяет считывать до 40100 регистров за один запрос, при этом счетчик байт в ответе многократно переполняется. Это является отступлением от спецификации ModBus, однако позволяет получить высокую скорость обмена в режиме запрос-ответ.

Пример считывания 40100 регистров ModBus RTU:

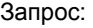

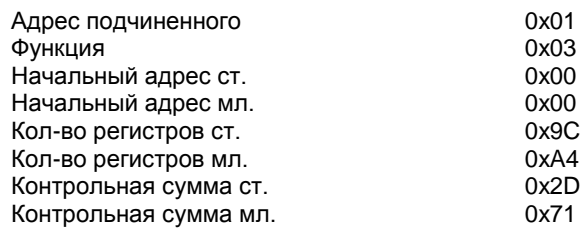

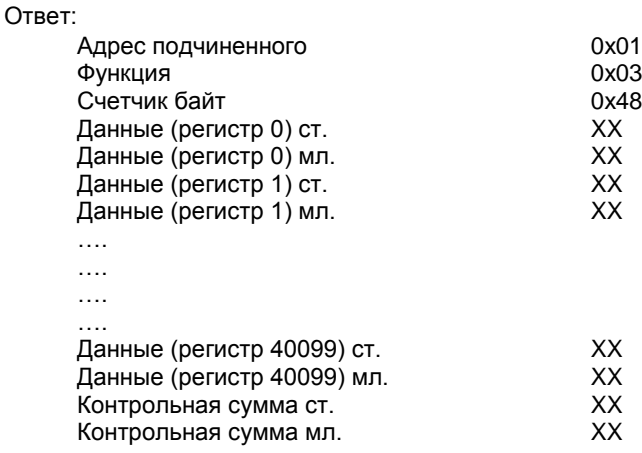

Для интерфейсов RS485 адрес датчика в сети ModBus, задается регистром HR42. Для виртуального COM порта (USB) и Ethernet, адрес датчика статичен и равен 1.

Датчик поддерживает широковещательные запросы записи, когда в качестве адреса датчика задается 0. Это позволяет датчикам, находящимся например на одной шине RS485 одновременно получать команды записи настроек, синхронизации, защелки...

Подробное описание протоколов ModBus RTU и ModBus TCP/IP смотрите в спецификациях на данные протоколы. В комплекте программного обеспечения (ПО) с датчиком идет библиотека протокола и примеры программ, что позволяет разработчикам ПО под ОС Windows осуществлять обмен данными с датчиком не вдаваясь в особенности протокола.

Карта Holding регистров протокола ModBus:

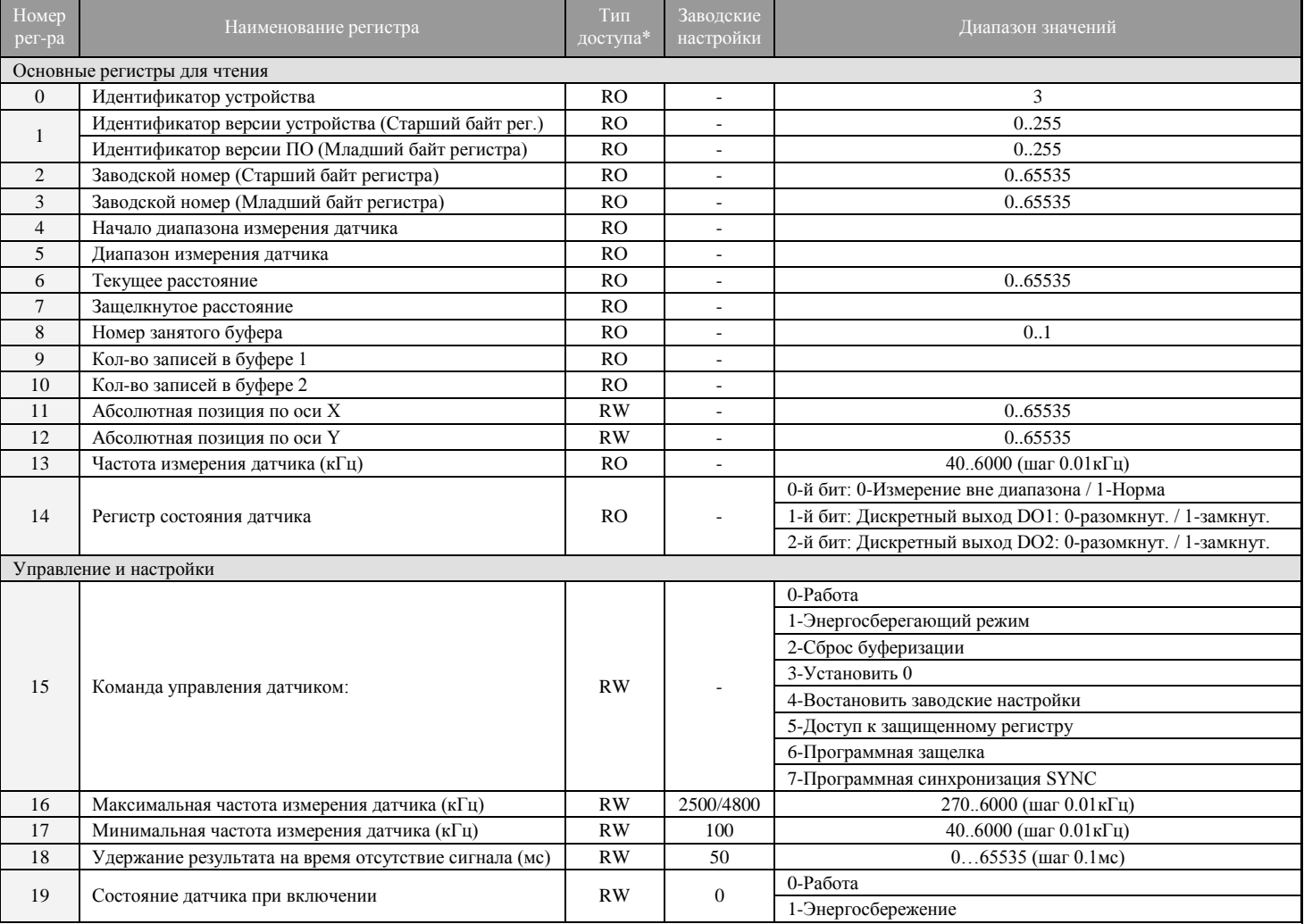

ООО "Информационно-промышленная компания "ИНКОМ" http://iic-incom.com e-mail: info@iic-incom.com

Триангуляционные лазерные датчики, серия LD1.2A Руководство по эксплуатации

Версия 0.1

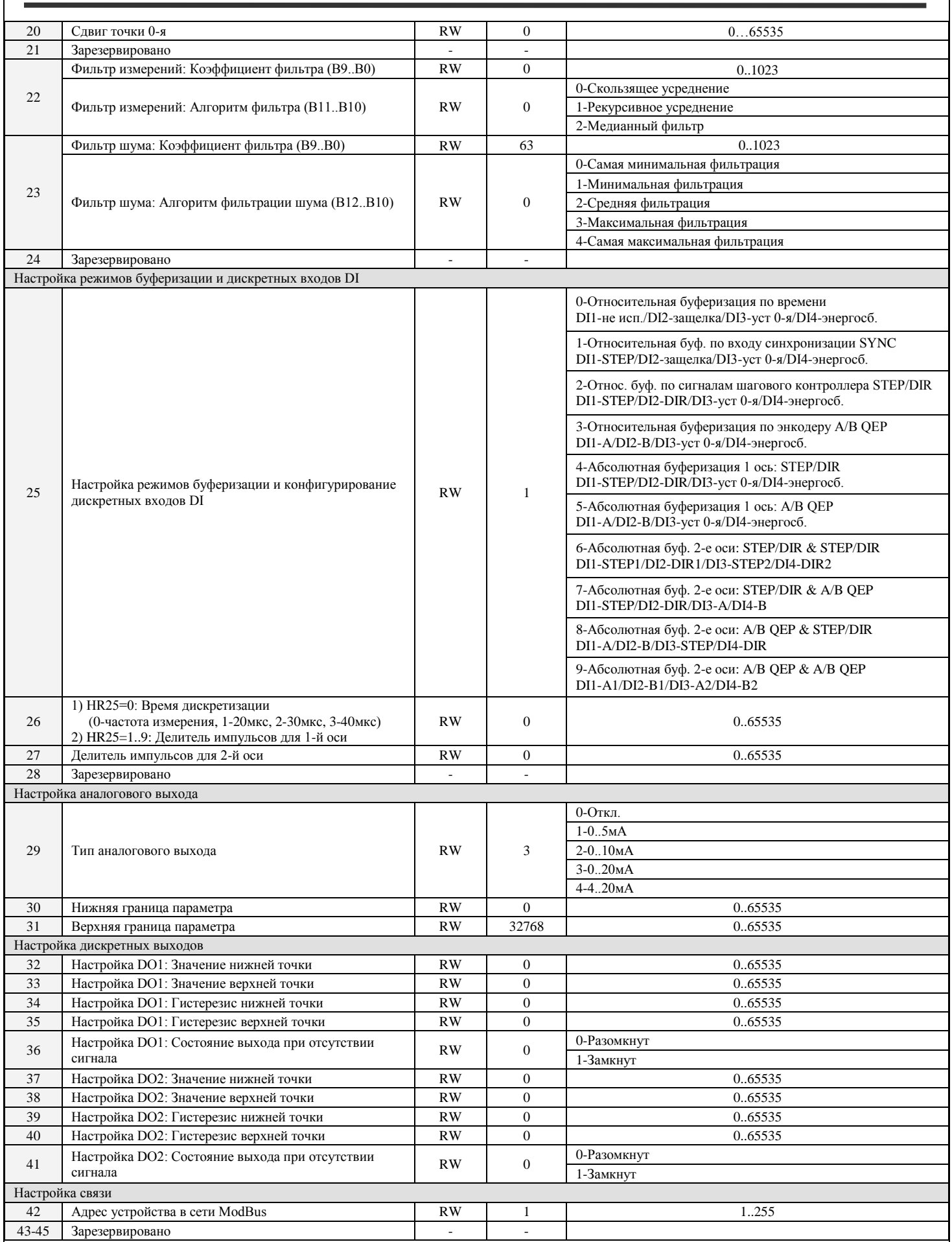

http://iic-incom.com e-mail: [info@iic-incom.com](mailto:info@iic-incom.com) ООО "Информационно-промышленная компания "ИНКОМ"

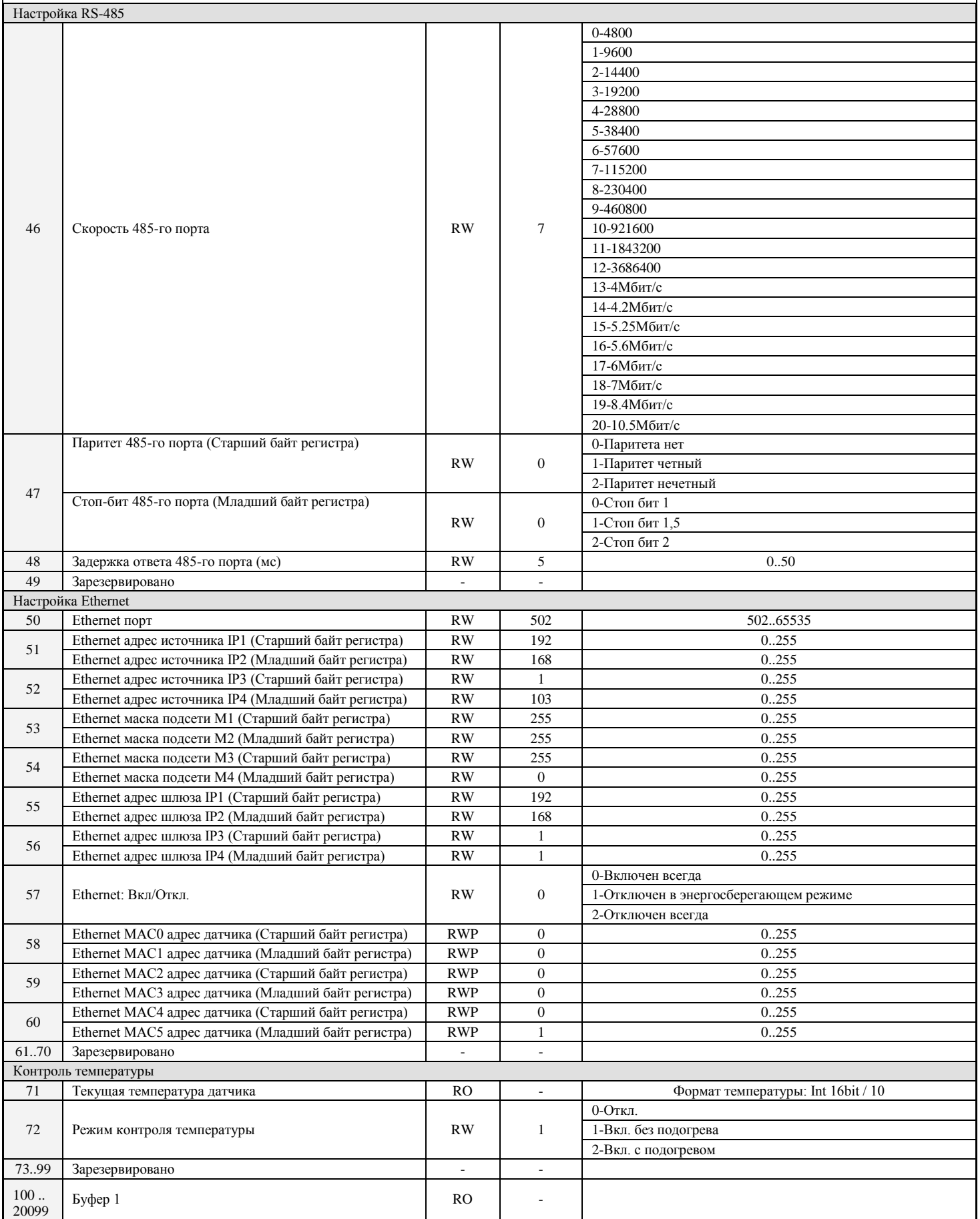

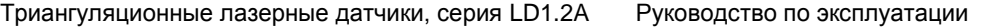

Версия 0.1

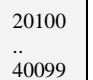

Буфер 2 RO -

\*RO – регистр доступен только для чтения; \*RW – регистр доступен для чтения и записи;

\*RWP – регистр доступен для чтения и записи c предварительным использованием команды: "5-Доступ к защищенному регистру" (HR15);

# <span id="page-14-0"></span>**11 ДЕТАЛЬНОЕ ОПИСАНИЕ ПАРАМЕТРОВ ДАТЧИКА**

## <span id="page-14-1"></span>**11.1 Основные параметры для чтения (HR0-HR14)**

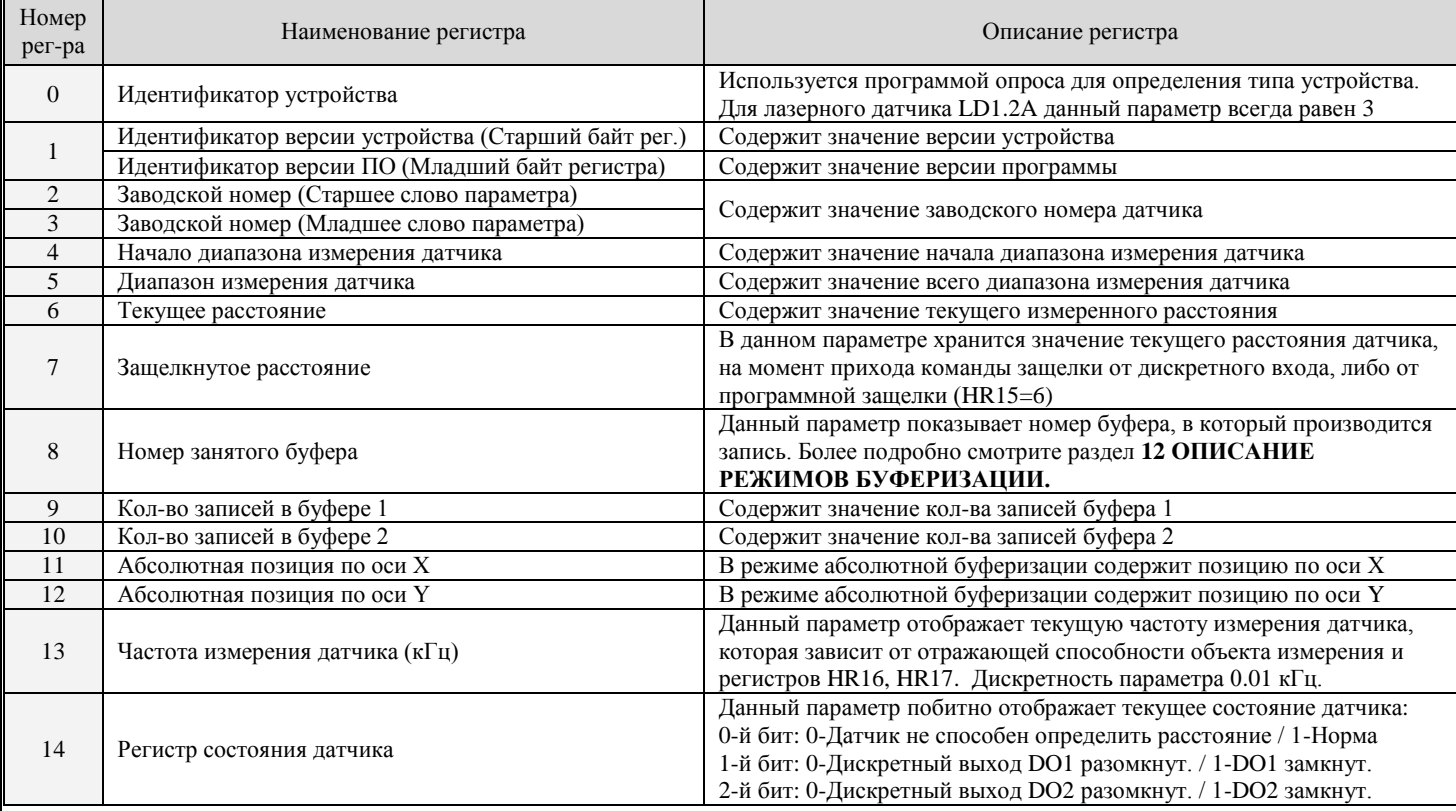

### <span id="page-14-2"></span>**11.2 Параметры управления и настройки (HR15-HR23)**

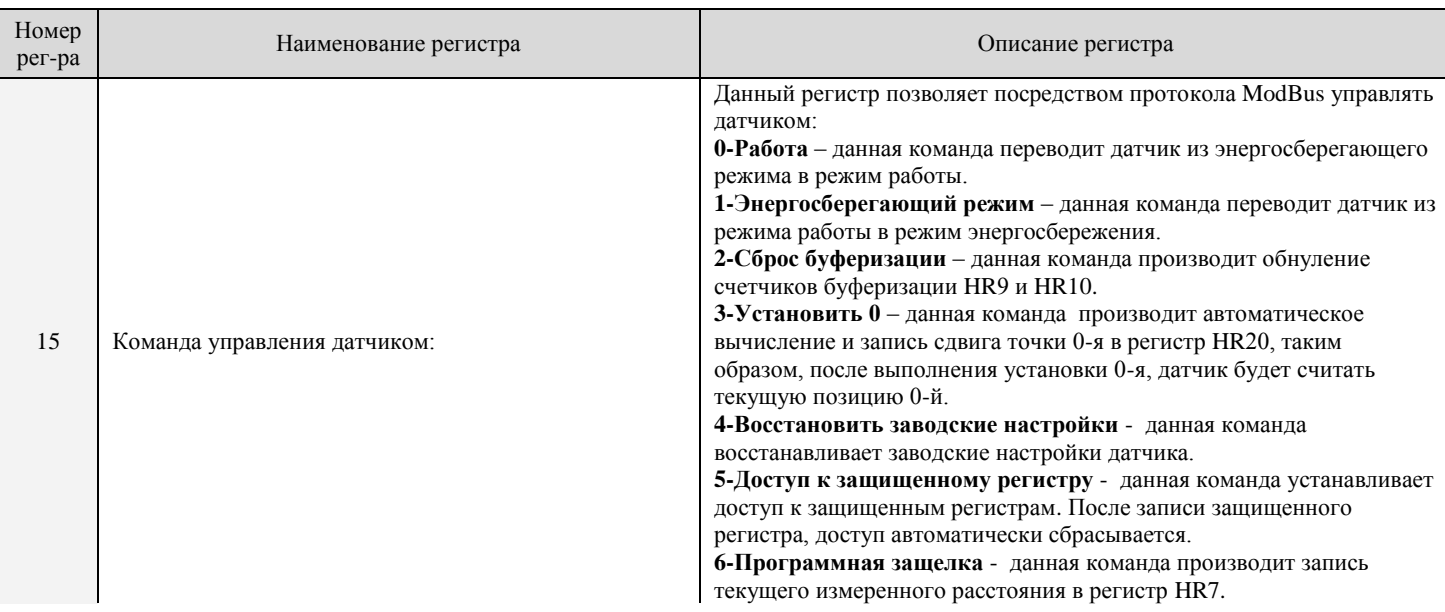

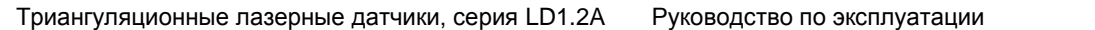

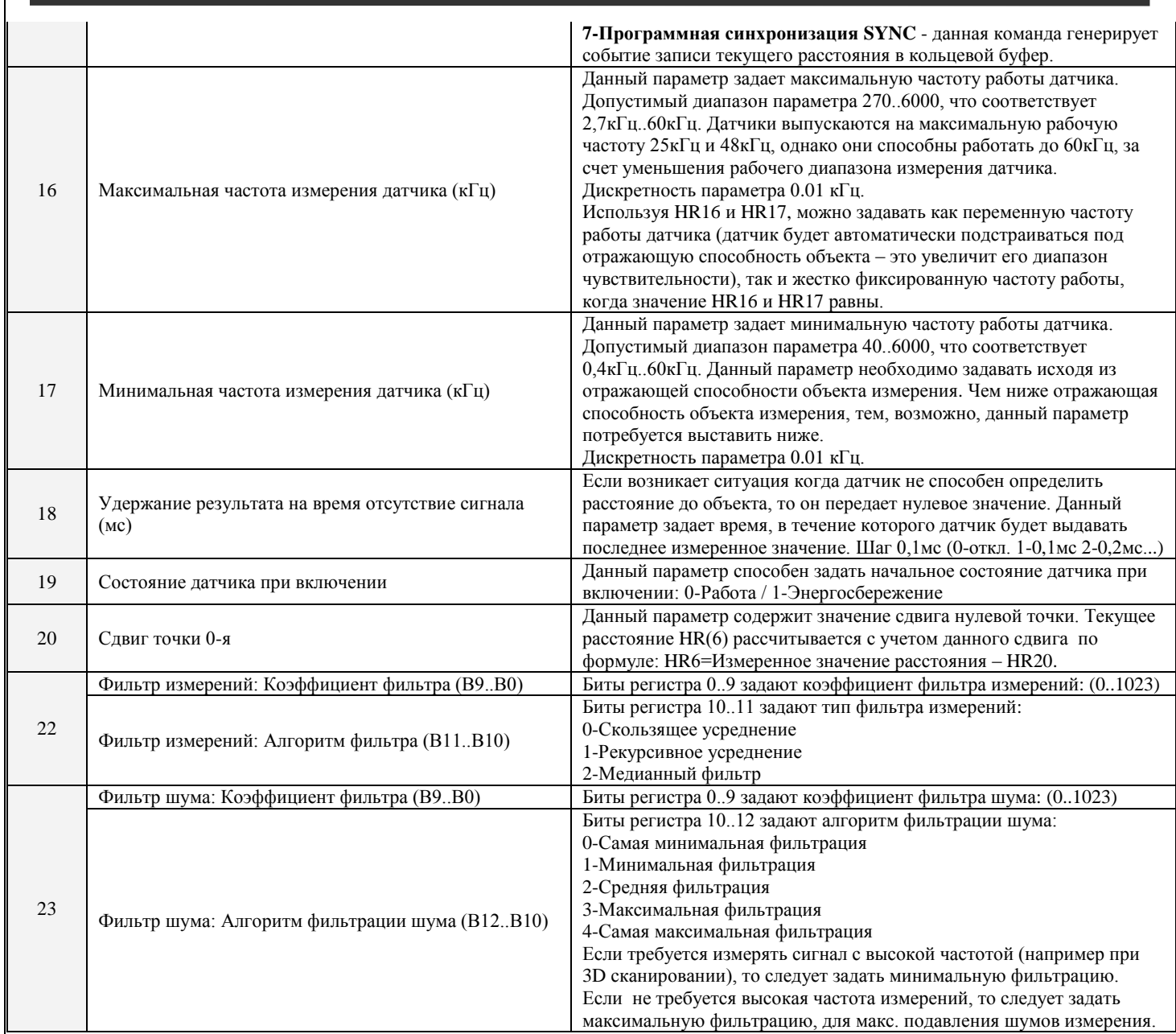

### <span id="page-15-0"></span>**11.3 Параметры настройки режимов буферизации и дискретных входов DI (HR25-HR27)**

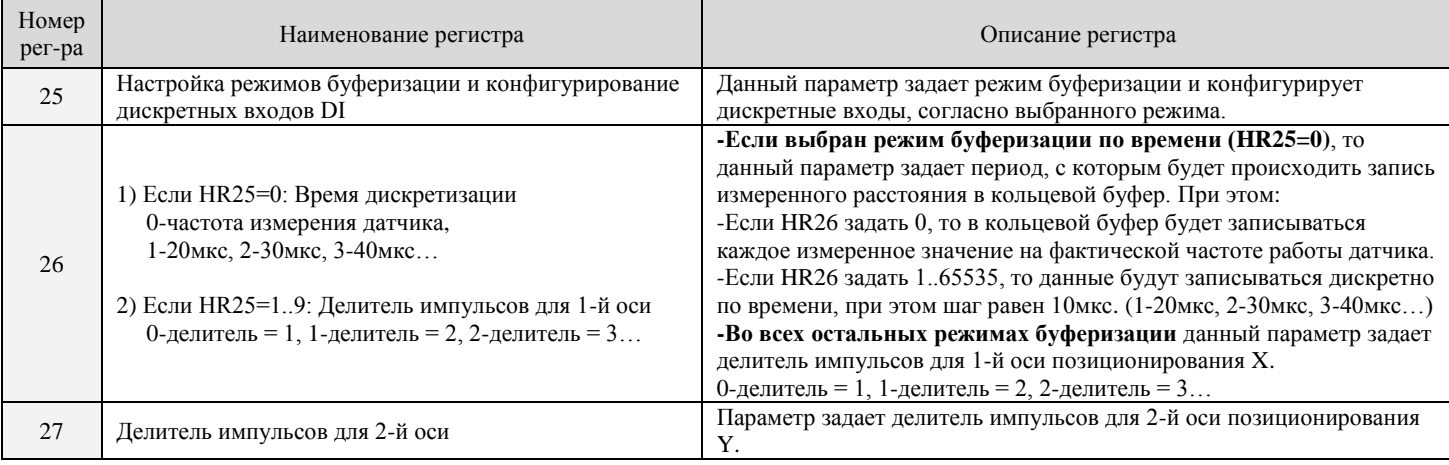

Более подробное описание данных параметров смотрите в разделе **12 ОПИСАНИЕ РЕЖИМОВ БУФЕРИЗАЦИИ**.

#### <span id="page-16-0"></span>**11.4 Параметры настройки аналогового выхода (HR29-HR31)**

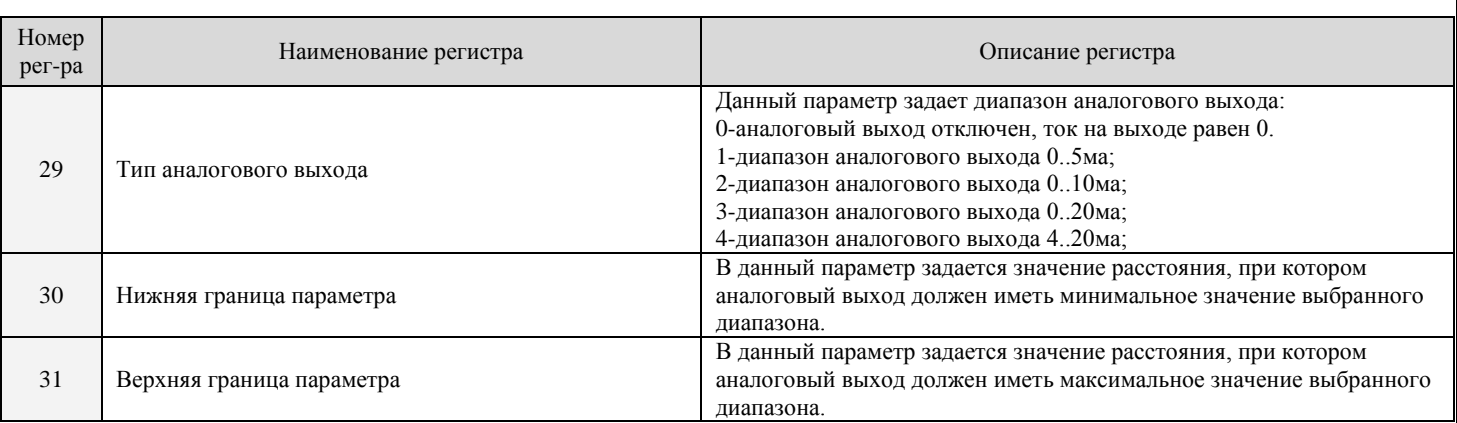

Если верхнюю границу параметра-HR31 задать меньше нижней границы параметра-HR30, то аналоговый выход будет работать в инверсном режиме.

Датчик имеет конфигурацию только с выходом по току. Если же требуется выход по напряжению, то достаточно установить шунт на аналоговом выходе и с него снимать напряжение.

Например, для получения напряжения 0..10В необходимо установить шунт на 500Ом для диапазона 0..20ма.

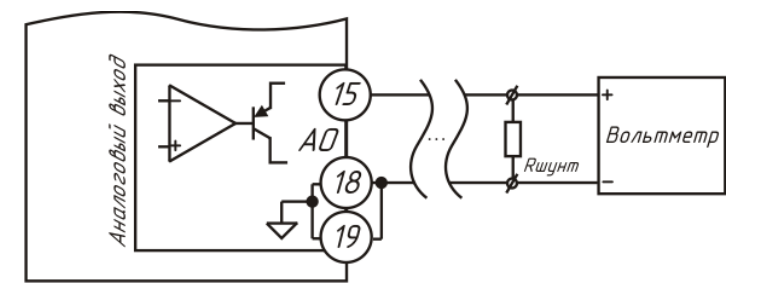

Добавление шунтирующего резистора для получения выхода по напряжению

### <span id="page-16-1"></span>**11.5 Параметры настройки дискретных выходов (HR32-HR41)**

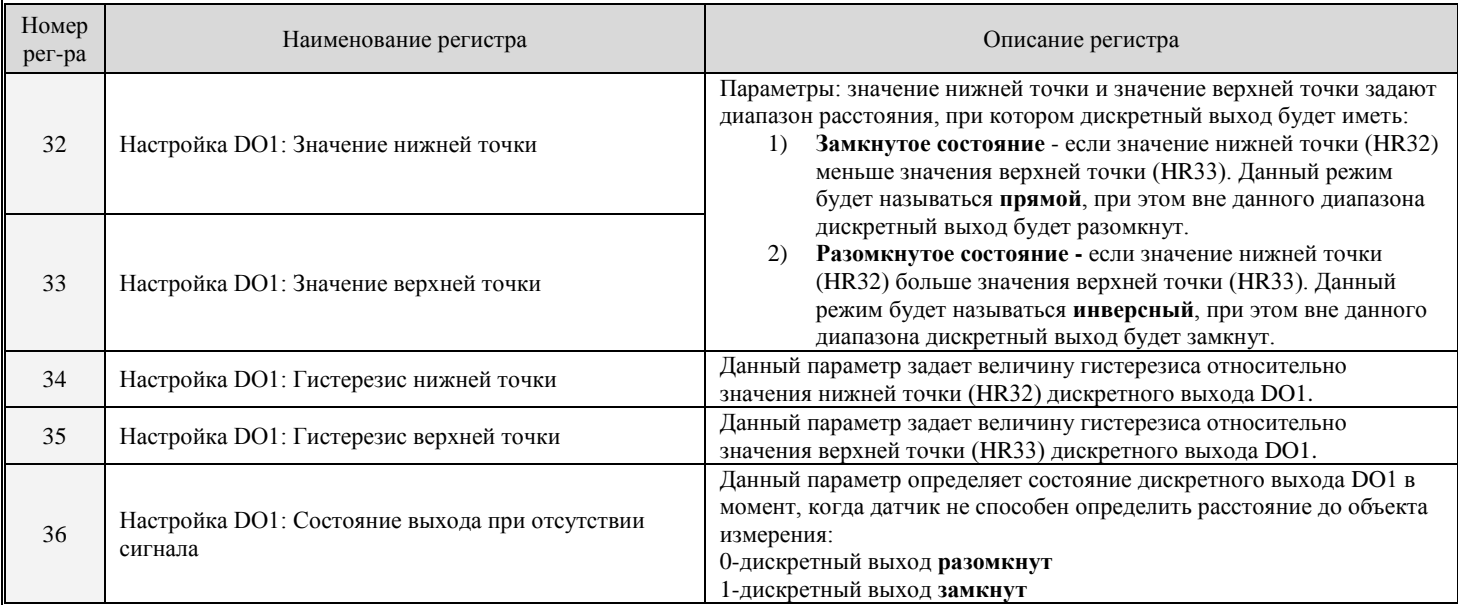

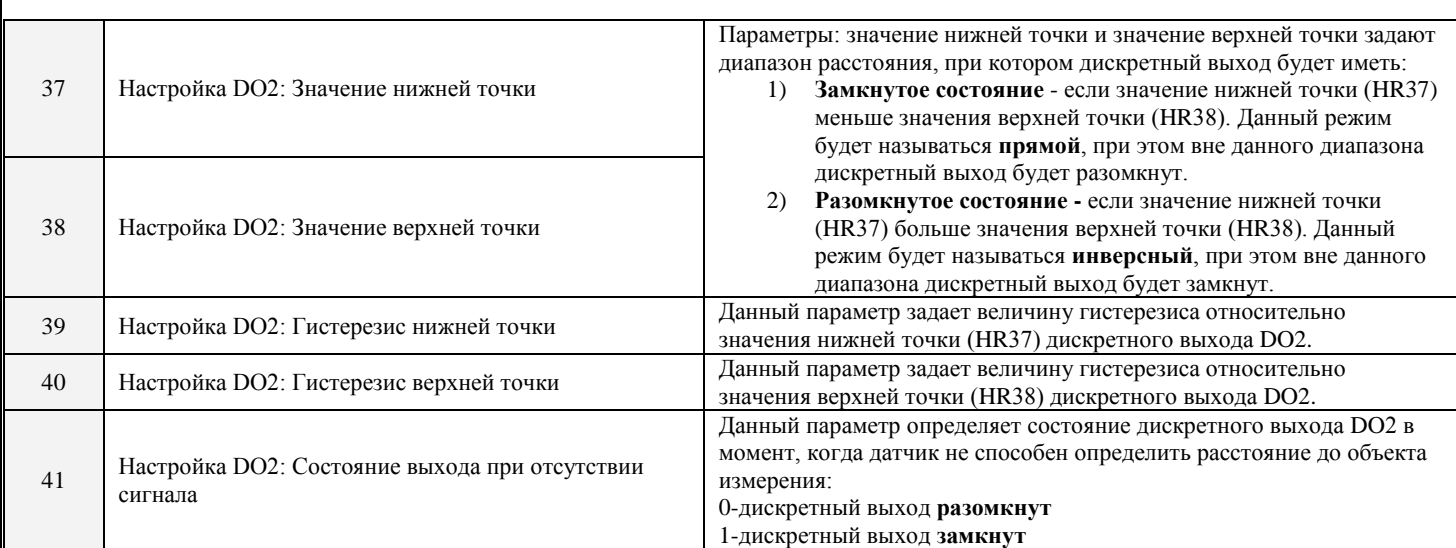

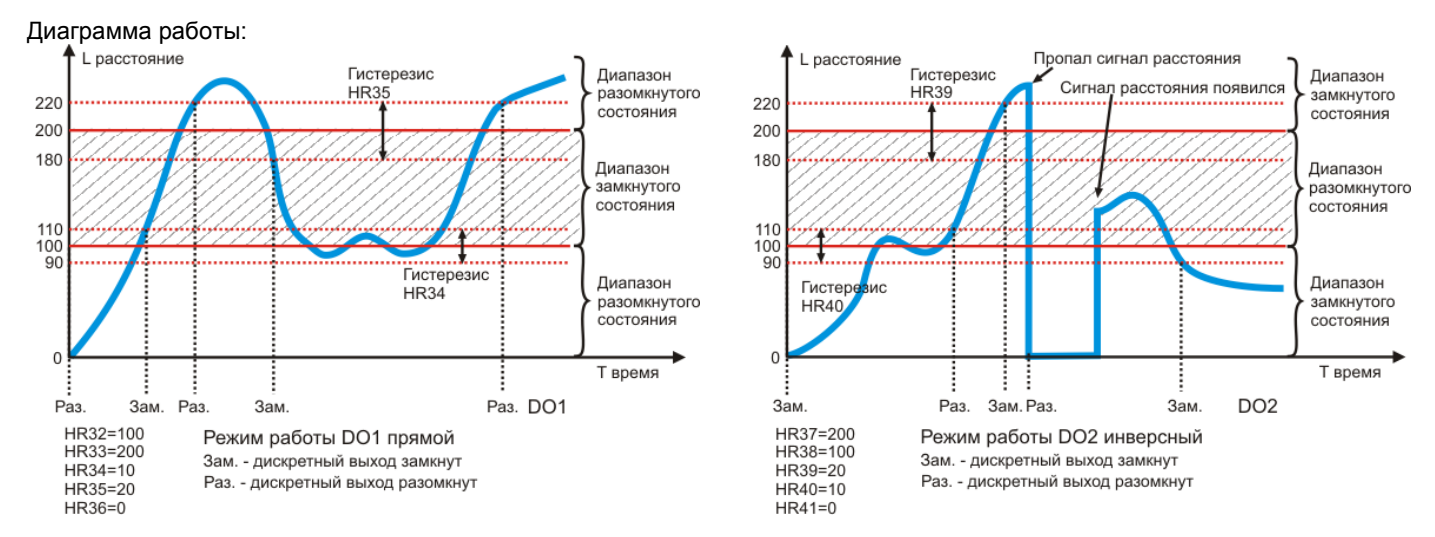

\*Примечание: Значения регистров связанных с расстоянием, на картинках указанны в мм для большей наглядности, реально данные значения будут зависеть от диапазона измерения датчика.

Благодаря данным параметрам настройки существует возможность задавать различные алгоритмы работы дискретных выходов DO1 и DO2.

### **Пример системы автоматического движения за объектом измерения на заданном расстоянии:**

Задача автоматически перемещать объект №2, на котором установлен датчик, вслед за двигающимся в одном направлении объектом перемещения №1. Допустимый диапазон расстояния между двумя объектами 640..940мм. Используем модель датчика LDx-440/800 (начало диапазона измерения 440мм, диапазон измерения датчика 800мм).

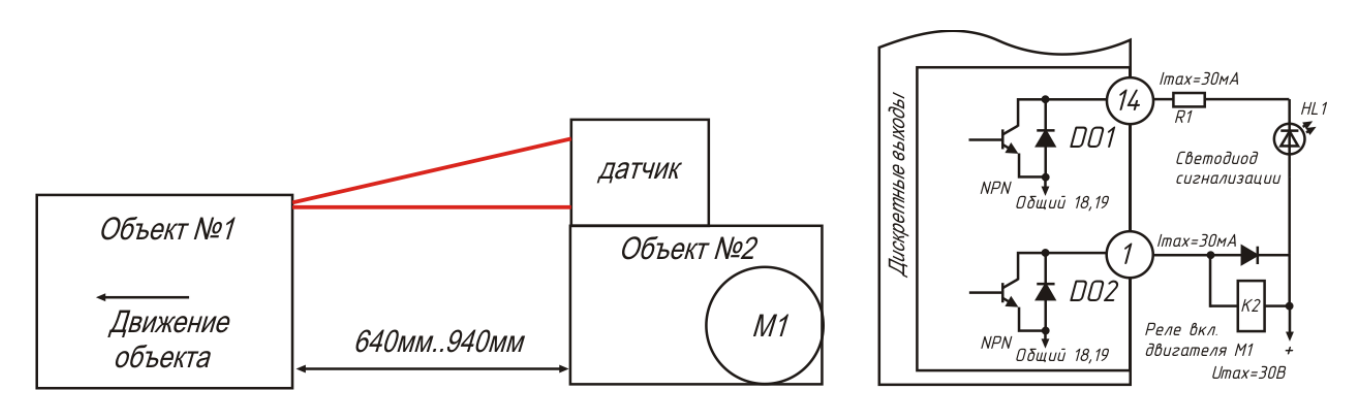

Дискретный выход DO1 конфигурируем на сигнализацию отсутствия сигнала, для информирования об ошибке. Дискретный выход DO2 конфигурируем на вкл./откл. двигателя перемещения объекта №2 с датчиком.

http://iic-incom.com e-mail: [info@iic-incom.com](mailto:info@iic-incom.com) ООО "Информационно-промышленная компания "ИНКОМ"

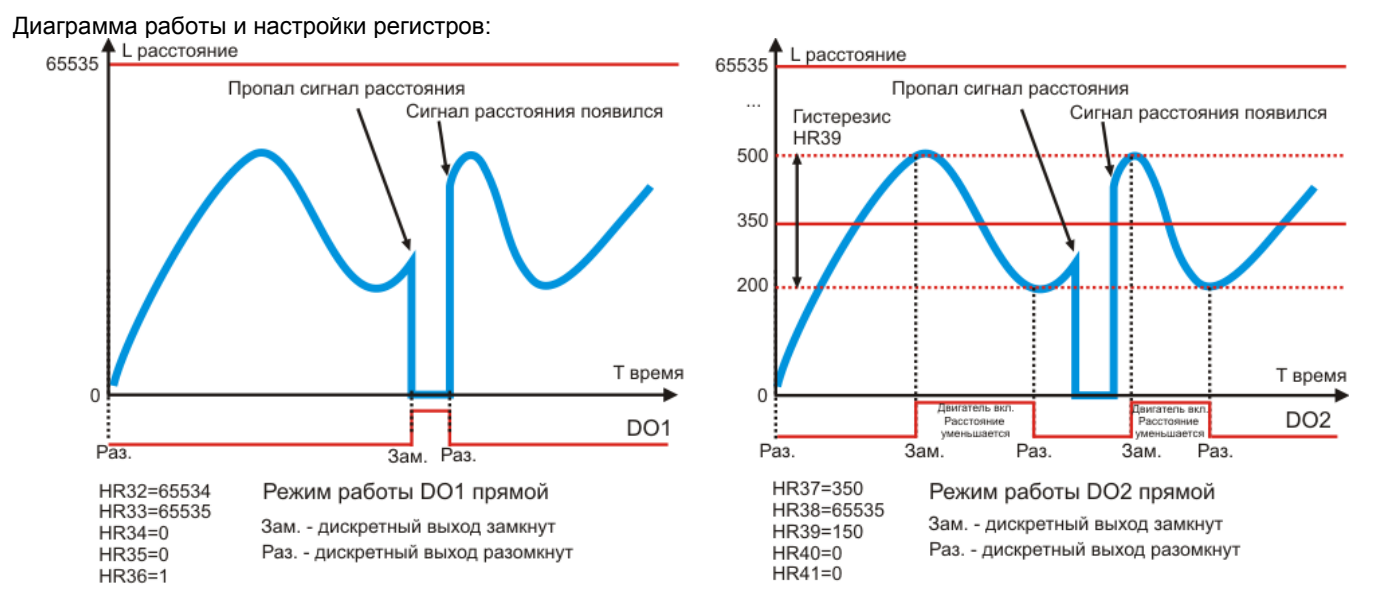

\*Примечание: Значения регистров связанных с расстоянием, на картинках указанны в мм для большей наглядности, реально данные значения будут зависеть от диапазона измерения датчика.

#### **Пример системы автоматического поддержания расстояния до объекта измерения (два направления движения):**

Задача удерживать объект №2, на котором установлен датчик, на некотором расстоянии от объекта перемещения №1, имеющего возможность двигаться в оба направления (аверс/реверс). Допустимый диапазон расстояния 300-400мм. Используем модель датчика LDx-135/400 (начало диапазона измерения 135мм, диапазон измерения датчика 400мм).

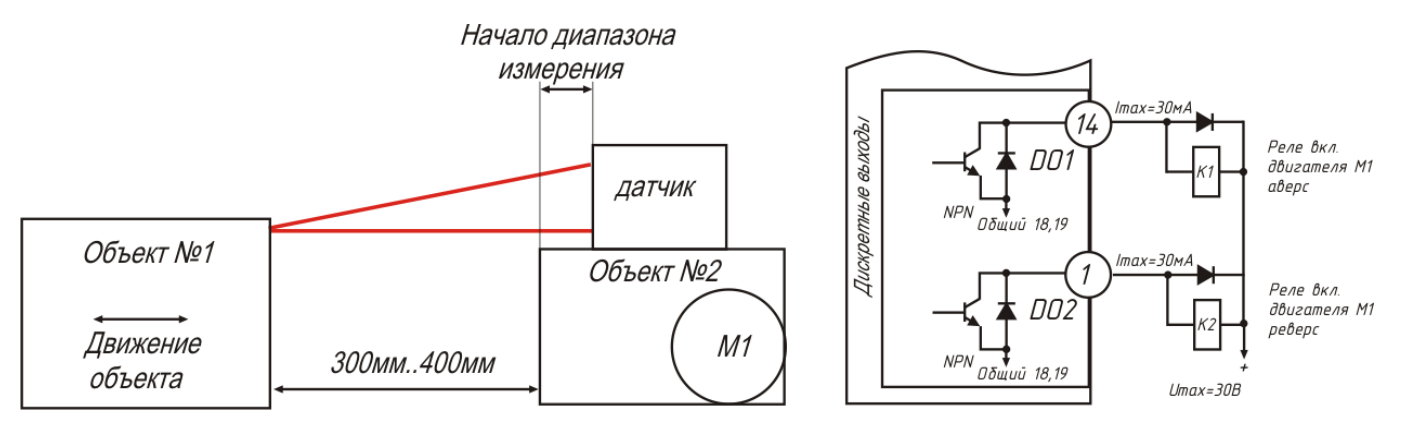

Дискретный выход DO1 конфигурируем на вкл./откл. двигателя в направлении аверс. Дискретный выход DO2 конфигурируем на вкл./откл. двигателя в направлении реверс.

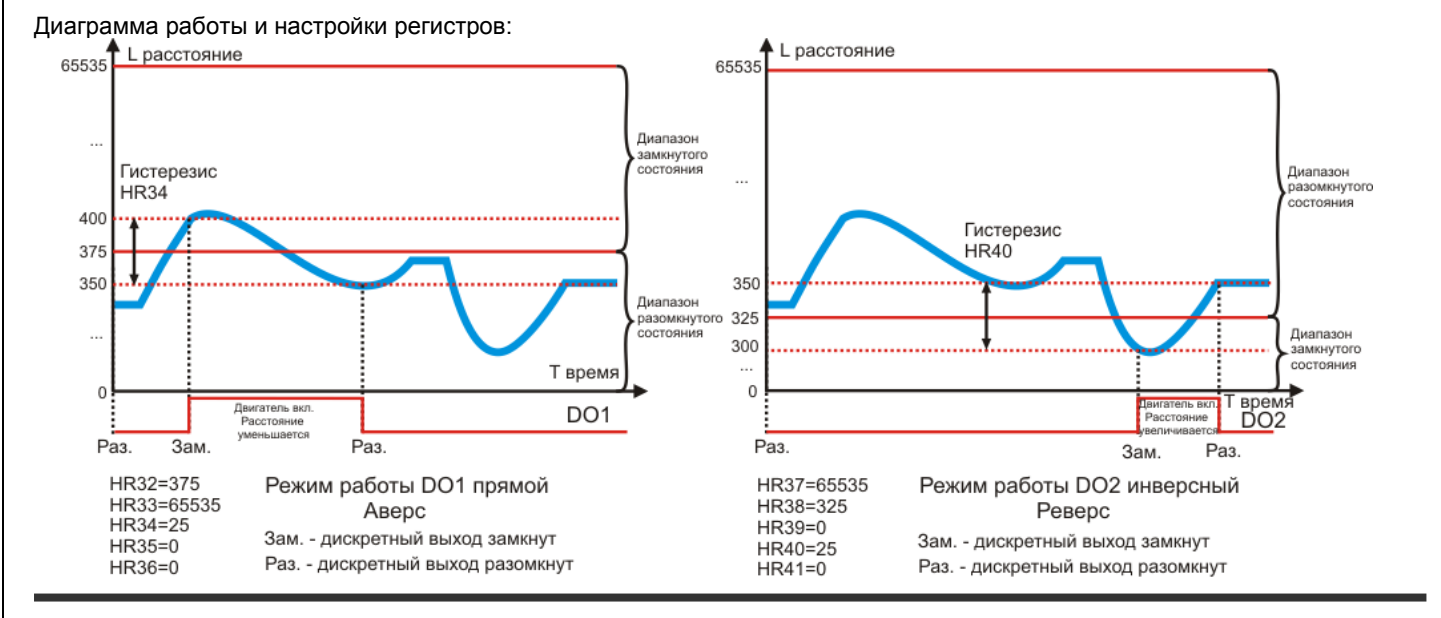

http://iic-incom.com e-mail: [info@iic-incom.com](mailto:info@iic-incom.com) ООО "Информационно-промышленная компания "ИНКОМ" \*Примечание: Значения регистров связанных с расстоянием, на картинках указанны в мм для большей наглядности, реально данные значения будут зависеть от диапазона измерения датчика.

### <span id="page-19-0"></span>**11.6 Параметры настройки связи (HR42-HR60)**

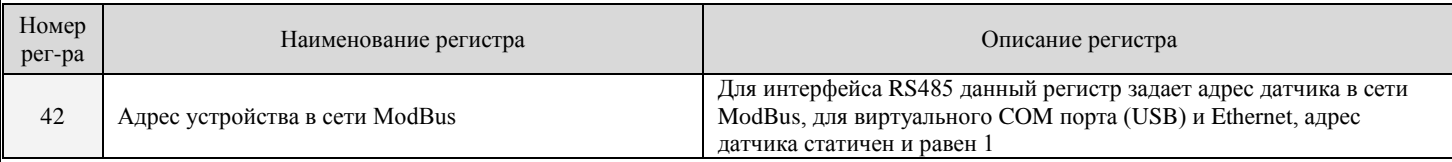

## <span id="page-19-1"></span>**11.7 Настройка RS485 (HR46-HR48)**

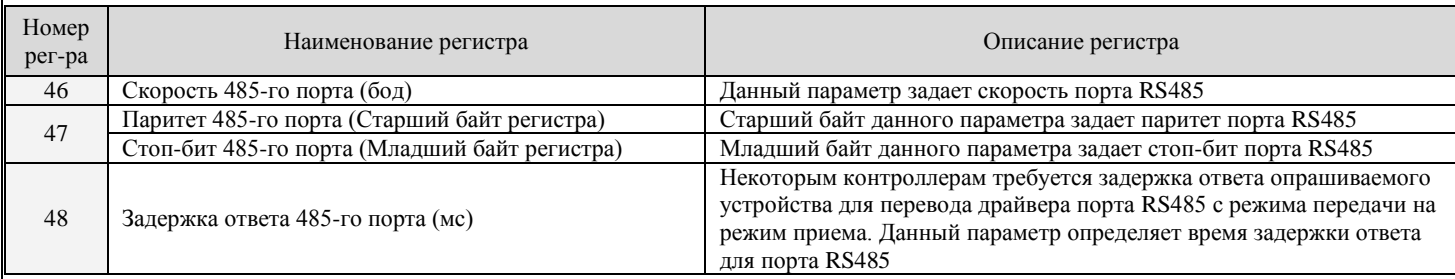

### <span id="page-19-2"></span>**11.8 Настройка Ethernet (HR50-HR60)**

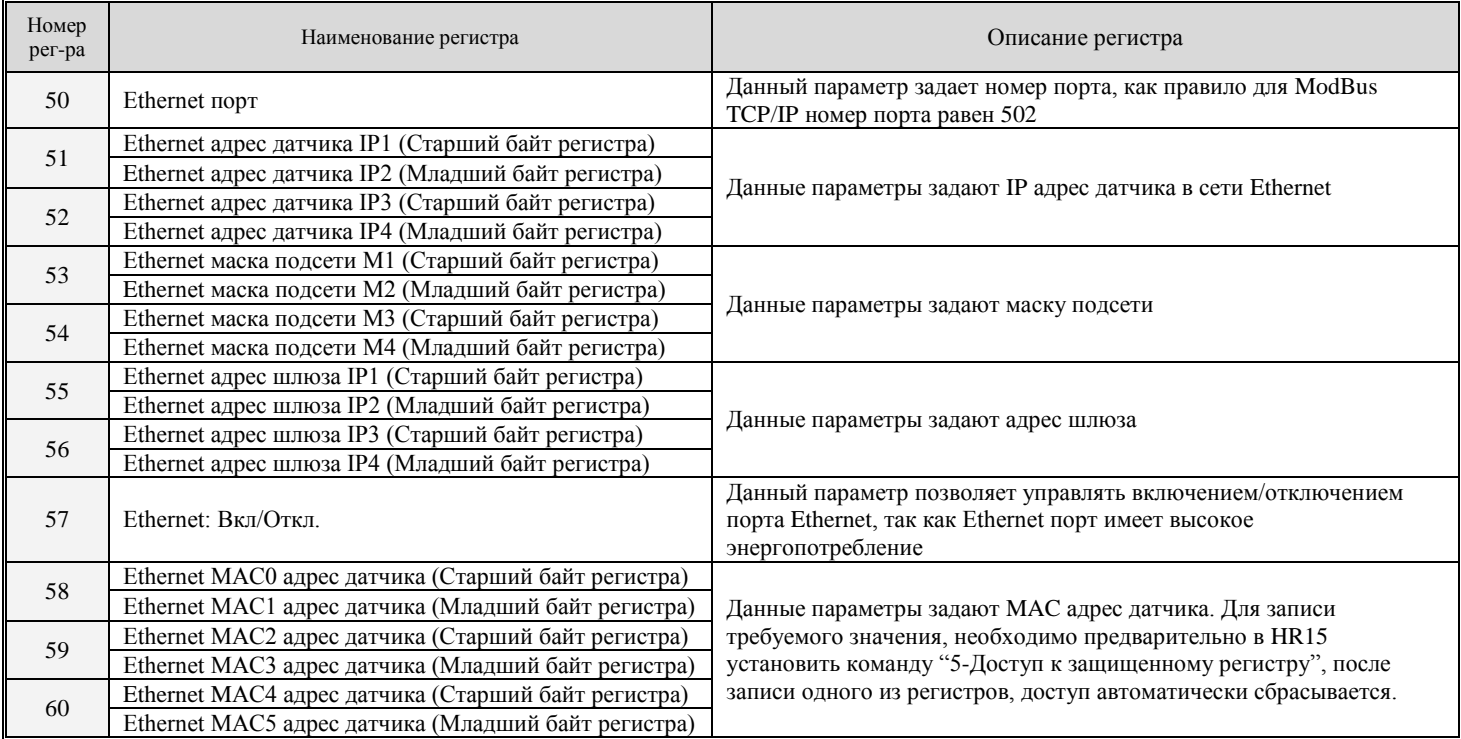

### <span id="page-20-0"></span>**11.9 Контроль температуры (HR71-HR72)**

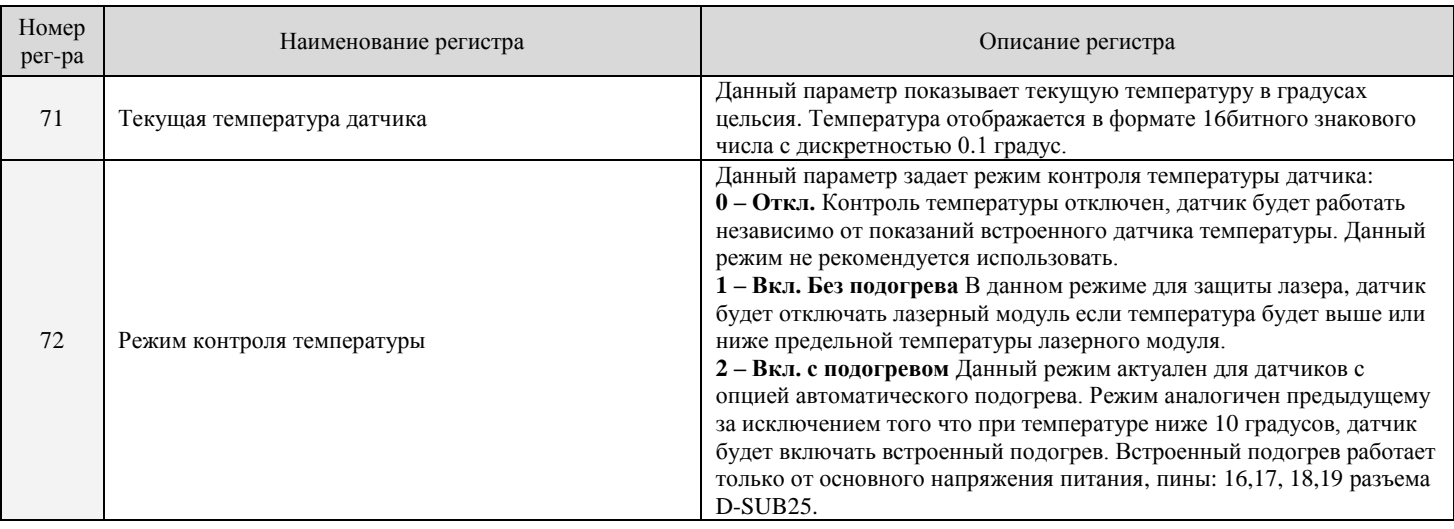

# <span id="page-20-1"></span>**12 ОПИСАНИЕ РЕЖИМОВ БУФЕРИЗАЦИИ**

В датчике реализована возможность задания событий, по которым будет происходить запись значений в буфер – "буферизация". Буферизация может быть "относительной" – когда в буфер последовательно с каждым событием пишется только значение измеренного расстояния, и "абсолютной" – когда с каждым событием пишется значение измеренного расстояния и абсолютная позиция по одной или двум осям позиционирования X, Y.

События относительной буферизации:

- По заданному периоду времени;
- По внешнему входу синхронизации SYNC или по программной синхронизации: HR15=7;
- По сигналам DIR/STEP (1 ось);
- По сигналам энкодера A/B (1 ось);

События абсолютной буферизации:

- По сигналам DIR/STEP (1 ось);
- По сигналам энкодера A/B (1 ось);
- По сигналам DIR/STEP (2 оси);
- По сигналам DIR/STEP и сигналам энкодера A/B (2 оси);
- По сигналам энкодеров A/B (2 оси);

В режиме абсолютной буферизации, событием для записи нового значения в буфер является изменение позиции одной или двух осей, при этом запись в буфер происходит каждый момент обновления измерения датчика.

В зависимости от выбранного режима буферизации, дискретные входы датчика (DI1, DI2, DI3, DI4) могут иметь следующие назначения:

- **синхронизация SYNC** синхронизирующий вход, по нарастающему фронту которого с учетом делителя импульсов (HR25), происходит запись текущего расстояния (HR6) в буфер;
- **защелка** по нарастающему фронту сигнала происходит запись текущего расстояния (HR6) в регистр HR7 (Защелкнутое расстояние);
- **установка 0-я** по нарастающему фронту сигнала происходит автоматическое вычисление и запись сдвига точки 0-я в регистр HR20, таким образом, после выполнения установки 0-я, датчик будет считать текущую позицию 0-й.
- **энергосбережение** по нарастающему фронту сигнала происходит переход датчика в режим энергосбережения;
- **STEP** сигнал шага (регистрируется по спадающему фронту);
- **DIR** сигнал направления;
- **A** сигнал A с инкрементного квадратурного энкодера QEP;
- **B** сигнал B с инкрементного квадратурного энкодера QEP;

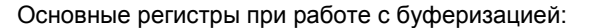

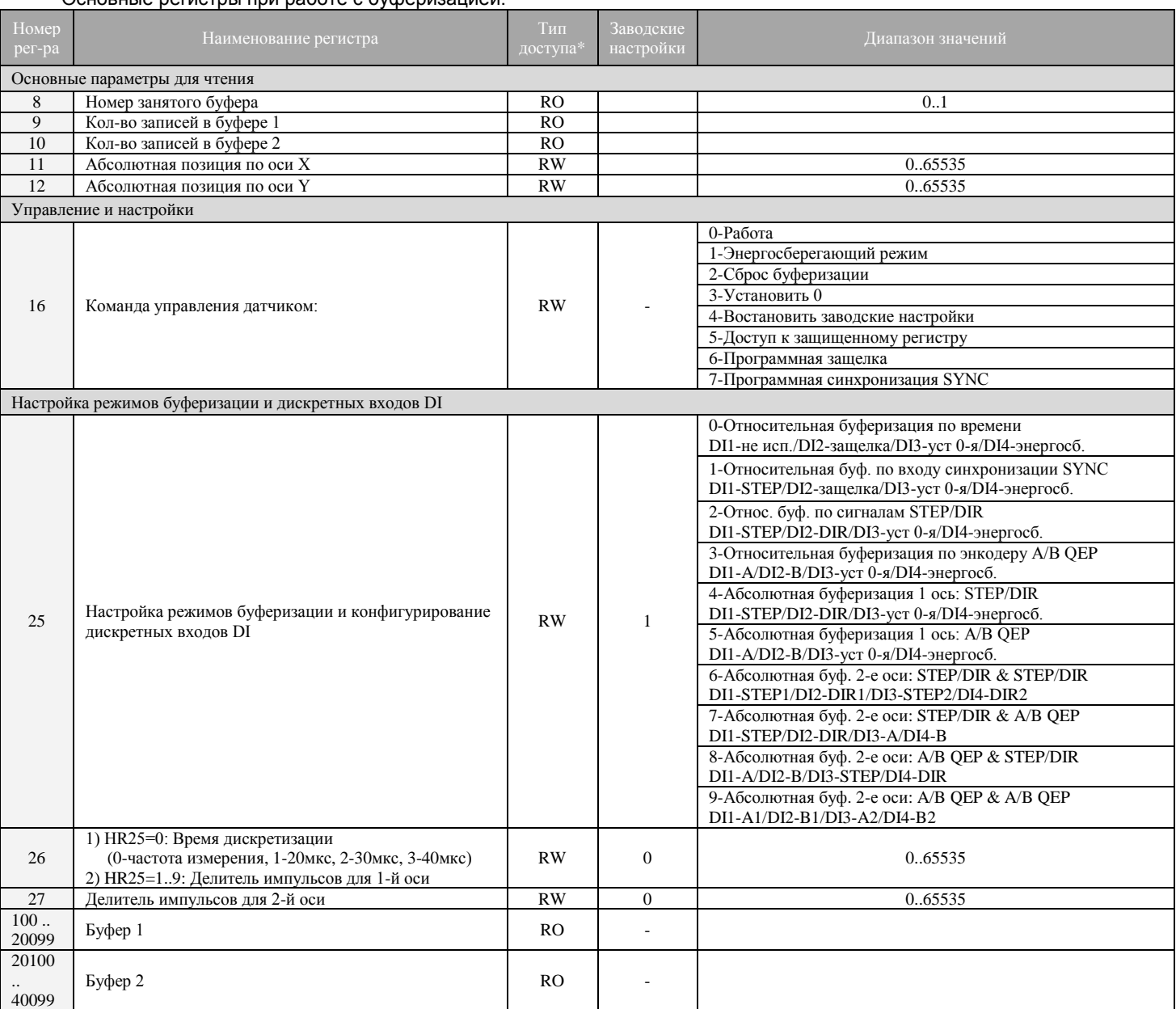

### <span id="page-21-0"></span>**12.1 Относительная буферизация по времени (HR25=0)**

В данном режиме датчик формирует 1 общий кольцевой буфер размером 40000 измерений (HR100-HR40099). Буфер является кольцевым, т.е. перезаписываемый при достижении последней ячейки. Регистр HR26 задает период записи в буфер.

Основные регистры режима:

- регистр HR25 задает режим работы буферизации, должен быть равен 0;
- регистр HR26 (Время дискретизации) задает период записи в буфер: (0-частота датчика, 1-20мкс .. 65535-655,36мс);
- регистр HR8 (Номер занятого буфера) всегда равен 0;
- регистр HR9 (Кол-во записей в буфере 1) показывает текущее кол-во записей 0-40000;
- регистры кольцевого буфера HR100-HR40099 содержат данные измерений;

- регистр HR15 (Команда управления датчиком) - при записи в данный регистр числа 2, датчик производит обнуление счетчика буферизации HR9;

Назначение дискретных входов:

- DI1-не используется;
- DI2-защелка;
- DI3-установка 0-я;
- DI4-энергосбережение;

#### Диаграмма работы режима:

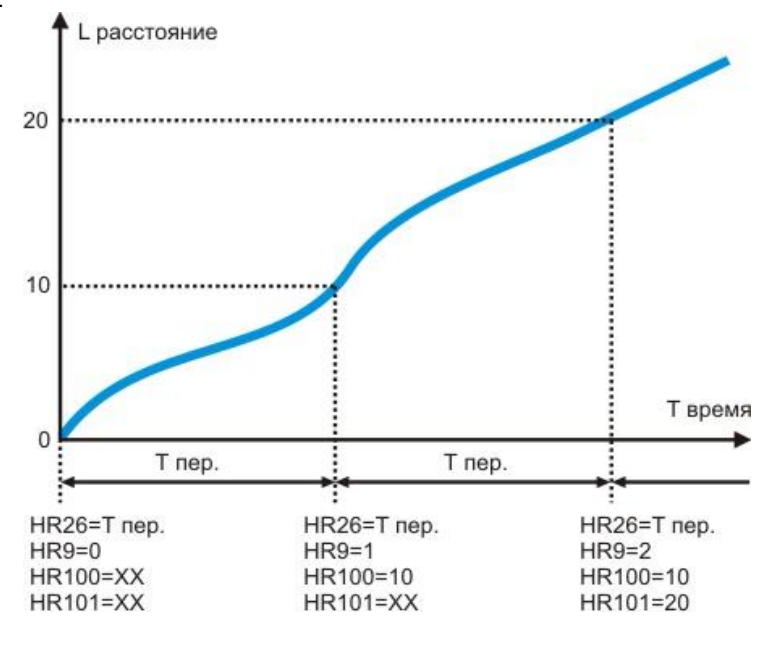

#### <span id="page-22-0"></span>**12.2 Относительная буферизация по входу синхронизации SYNC (HR25=1)**

В данном режиме датчик формирует 1 общий кольцевой буфер размером 40000 измерений (HR100-HR40099). Регистр HR26 задает делитель импульсов для входа SYNC (0-без делителя, 1-делитель=2…65535-делитель=65536). Помимо синхронизации по внешнему входу SYNC, данный режим позволяет производить и программную синхронизацию через протокол ModBus, для этого необходимо произвести запись числа 7 в регистр HR15. Таким образом, можно синхронизировать несколько датчиков находящихся, например, на общей шине RS485, давая широковещательную команду записи числа 7 в регистр HR15. Делитель импульсов (HR26) при программной синхронизации не учитывается.

Основные регистры режима:

- регистр HR25 задает режим работы буферизации, должен быть равен 1;
- регистр HR26 (Делитель импульсов для 1-й оси) задает делитель импульсов для DI1: (0-65535)
- регистр HR8 (Номер занятого буфера) всегда равен 0;
- регистр HR9 (Кол-во записей в буфере 1) показывает текущее кол-во записей 0-40000;
- регистры кольцевого буфера HR100-HR40099 содержат данные измерений;
- регистр HR15 (Команда управления датчиком):
	- при записи в данный регистр числа 2, датчик производит обнуление счетчика буферизации HR9;

- при записи в данный регистр числа 7, датчик производит запись текущего измеренного расстояния (HR6) в

буфер;

Назначение дискретных входов:

- DI1-синхронизация SYNC;
- DI2-защелка;
- DI3-установка 0-я;
- DI4-энергосбережение;

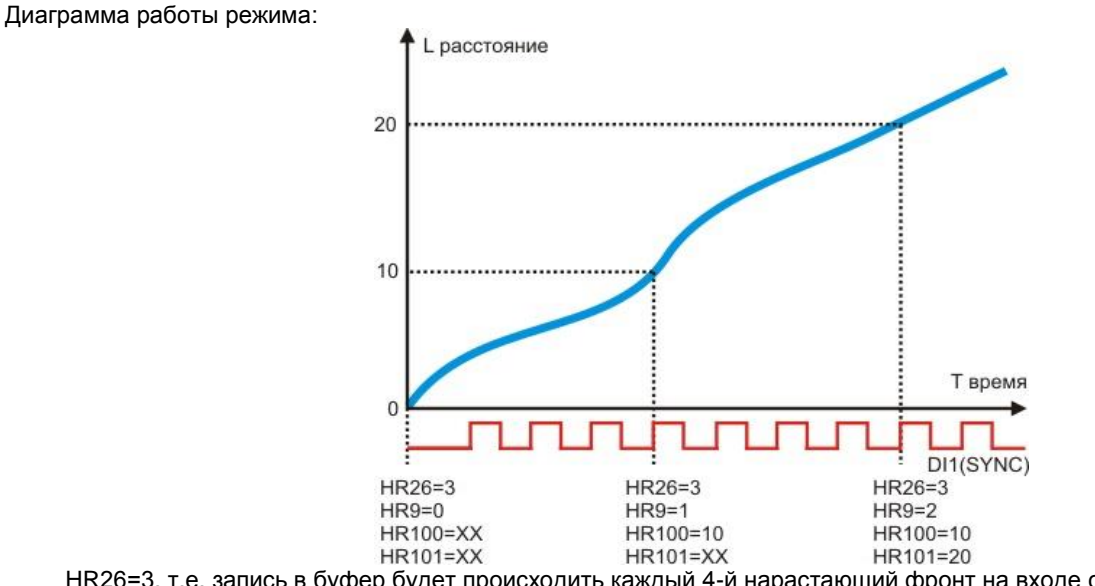

HR26=3, т.е. запись в буфер будет происходить каждый 4-й нарастающий фронт на входе синхронизации SYNC.

Пример использования режима:

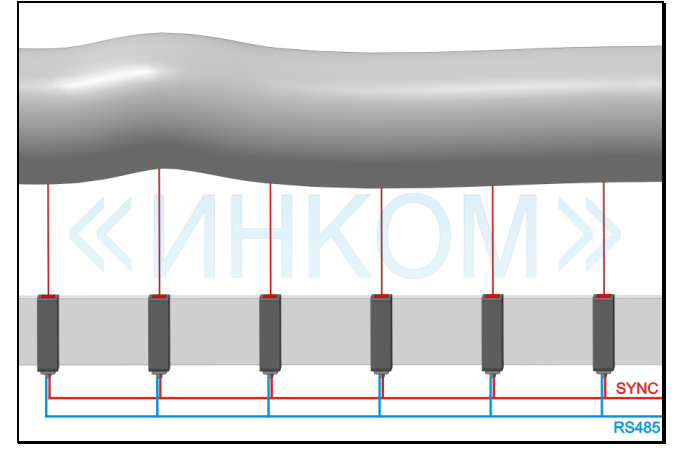

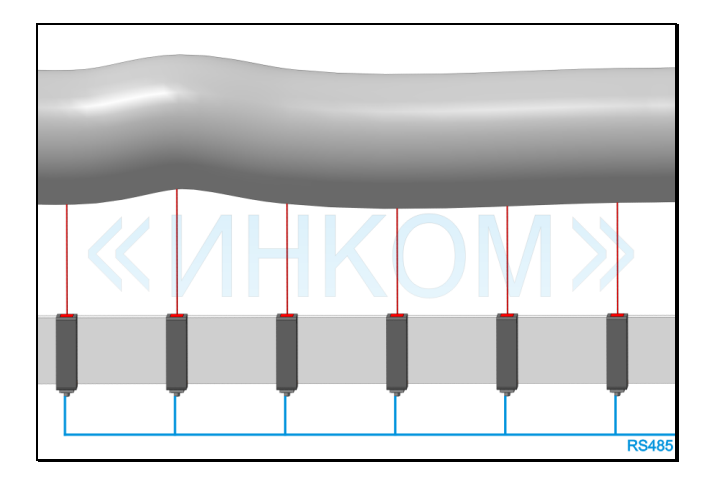

 Пример синхронной работы нескольких датчиков Пример синхронной работы нескольких датчиков от внешней синхронизации SYNC только по одному интерфейсу RS485 при широковещательной записи числа 7 в регистр HR15

### <span id="page-23-0"></span>**12.3 Относительная буферизация по сигналам STEP/DIR (HR25=2)**

В данном режиме датчик формирует 2 линейных буфера: буфер1 и буфер2, отвечающих за свое направление движения (DIR=0 или DIR=1). Размер каждого буфера по 20000 измерений.

При смене направления движения - DIR, меняется значение регистра HR8, указывающего на номер занятого буфера, при этом счетчик кол-ва записей вновь занятого буфера (HR9 или HR10 - зависит от направления DIR) в момент смены направления обнуляется, а счетчик освобожденного буфера сохраняет свое значение, до следующей смены DIR. Благодаря подобной двойной буферизации существует возможность разделять данные разных направлений движения.

Основные регистры режима:

- регистр HR25 задает режим работы буферизации, должен быть равен 2;
- регистр HR26 (Делитель импульсов для 1-й оси) Задает делитель импульсов для DI1: (0-65535)
- регистр HR8 (Номер занятого буфера) показывает номер записываемого буфера;
- регистр HR9 (Кол-во записей в буфере 1) показывает текущее кол-во записей 0-20000;
- регистр HR10 (Кол-во записей в буфере 2) показывает текущее кол-во записей 0-20000;
- регистры линейного буфера1 HR100-HR20099;
- регистры линейного буфера2 HR20100-HR40099;

- регистр HR15 (Команда управления датчиком) - при записи в данный регистр числа 2, датчик производит обнуление счетчиков буферизации HR9 и HR10;

Назначение дискретных входов:

- DI1-STEP;
- DI2-DIR;
- DI3-установка 0-я;
- DI4-энергосбережение;

#### Диаграмма работы режима:

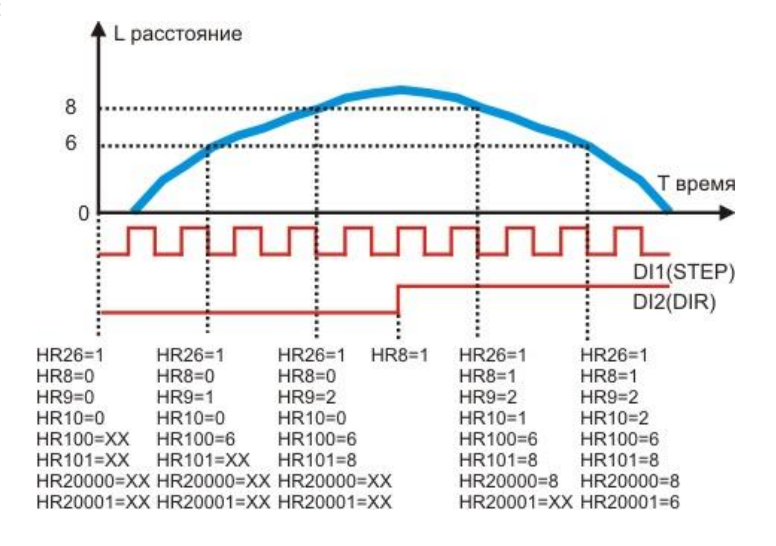

#### Пример использования:

Данный режим применим для создания лазерной системы сканирования на базе ЧПУ станков (фрезерный, лазерный и т.д.) с сигналами DIR/STEP. Данный режим сканирования реализован в программе опроса и конфигурации датчика, которая идет с ним в комплекте. Более подробное описание смотрите в документе "**ИНСТРУКЦИЯ ПО СОЗДАНИЮ 3D ЛАЗЕРНОГО СКАНЕРА НА БАЗЕ ЧПУ СТАНКА**".

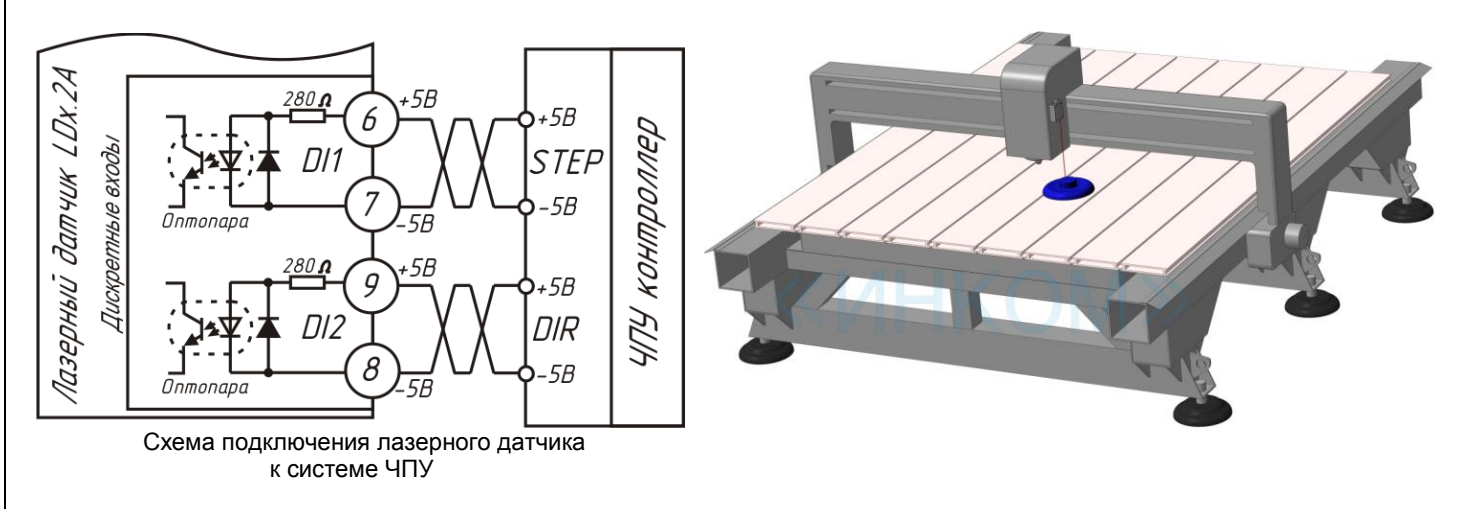

### <span id="page-24-0"></span>**12.4 Относительная буферизация по энкодеру A/B QEP (HR25=3)**

Данный режим полностью аналогичен предыдущему, с той лишь разницей, что смена направления вращения определяется не по сигналу DIR, а по совокупности сигналов энкодера A/B.

Основные регистры режима:

- регистр HR25 - задает режим работы буферизации, должен быть равен 3;

- регистр HR26 (Делитель импульсов для 1-й оси) Задает делитель импульсов для DI1: (0-65535)
- регистр HR8 (Номер занятого буфера) показывает номер записываемого буфера;
- регистр HR9 (Кол-во записей в буфере 1) показывает текущее кол-во записей 0-20000;

http://iic-incom.com e-mail: [info@iic-incom.com](mailto:info@iic-incom.com) ООО "Информационно-промышленная компания "ИНКОМ"

- регистр HR10 (Кол-во записей в буфере 2) показывает текущее кол-во записей 0-20000;
- регистры линейного буфера1 HR100-HR20099;
- регистры линейного буфера2 HR20100-HR4009

- регистр HR15 (Команда управления датчиком) - при записи в данный регистр числа 2, датчик производит обнуление счетчиков буферизации HR9 и HR10;

Назначение дискретных входов:

- DI1-A;
- DI2-B;
- DI3-установка 0-я;
- DI4-энергосбережение;

### <span id="page-25-0"></span>**12.5 Абсолютная буферизация 1 ось: STEP/DIR (HR25=4)**

В данном режиме датчик формирует 1 общий кольцевой буфер размером 20000 измерений - на каждое измерение выделяется по два регистра: 1-й расстояние и 2-й абсолютная позиция по оси X. Запись в буфер происходит каждый момент обновления измерения при условии смены позиции по оси X.

Основные регистры режима:

- регистр HR25 - задает режим работы буферизации, должен быть равен 4;

- регистр HR26 (Делитель импульсов для 1-й оси) задает делитель импульсов для DI1: (0-65535)
- регистр HR8 (Номер занятого буфера) всегда равен 0;

- регистр HR9 (Кол-во записей в буфере 1) - показывает текущее кол-во записей 0-40000;

- регистр HR11 (Абсолютная позиция по оси X) - показывает текущую позицию по оси X, данный регистр имеет доступ записи для установки требуемого значения;

- регистры кольцевого буфера HR100-HR40099 - содержат данные измерений;

- регистр HR15 (Команда управления датчиком) - при записи в данный регистр числа 2, датчик производит обнуление счетчика буферизации HR9;

Назначение дискретных входов:

- DI1-STEP;
- DI2-DIR;
- DI3-установка 0-я;
- DI4-энергосбережение;

Диаграмма работы режима:

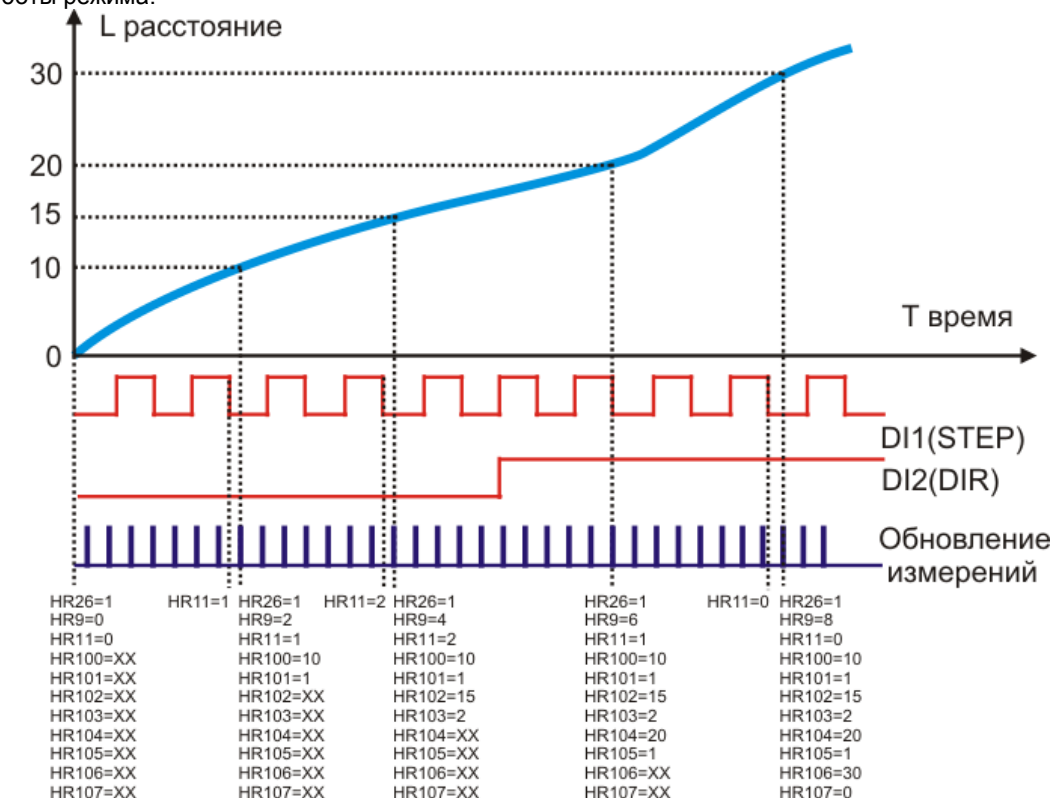

http://iic-incom.com e-mail: [info@iic-incom.com](mailto:info@iic-incom.com) ООО "Информационно-промышленная компания "ИНКОМ"

### <span id="page-26-0"></span>**12.6 Абсолютная буферизация 1 ось: A/B QEP (HR25=5)**

Данный режим полностью аналогичен предыдущему, с той лишь разницей, что смена направления вращения определяется не по сигналу DIR, а по совокупности сигналов энкодера A/B.

Основные регистры режима:

- регистр HR25 - задает режим работы буферизации, должен быть равен 5;

- регистр HR26 (Делитель импульсов для 1-й оси) - задает делитель импульсов для DI1: (0-65535)

- регистр HR8 (Номер занятого буфера) - всегда равен 0;

- регистр HR9 (Кол-во записей в буфере 1) - показывает текущее кол-во записей 0-40000;

- регистр HR11 (Абсолютная позиция по оси X) - показывает текущую позицию по оси X, данный регистр имеет доступ записи для установки требуемого значения;

- регистры кольцевого буфера HR100-HR40099 - содержат данные измерений;

- регистр HR15 (Команда управления датчиком) - при записи в данный регистр числа 2, датчик производит обнуление счетчика буферизации HR9;

Назначение дискретных входов:

- $D11-A$
- DI2-B;
- DI3-установка 0-я;
- DI4-энергосбережение;

### <span id="page-26-1"></span>**12.7 Абсолютная буферизация 2-е оси: STEP/DIR & STEP/DIR (HR25=6)**

В данном режиме датчик формирует 1 общий кольцевой буфер размером 13333 измерений - на каждое измерение выделяется по три регистра: 1-й регистр расстояние, 2-й регистр абсолютная позиция по оси X и 3-й регистр абсолютная позиция по оси Y. Запись в буфер происходит каждый момент обновления измерения при условии смены позиции по оси X и/или оси Y.

Назначение дискретных входов:

- DI1-STEP1:
- DI2-DIR1;
- DI3-STEP2;
- DI4-DIR2;

<span id="page-26-2"></span>**12.8 Абсолютная буферизация 2-е оси: STEP/DIR & A/B QEP (HR25=7)**

Данный режим полностью аналогичен предыдущему, с той лишь разницей, что ось X работает от сигналов DIR/STEP, а ось Y работает от инкрементного квадратурного энкодера.

Назначение дискретных входов:

- DI1-STEP;
- DI2-DIR;
- DI3-A
- DI4-B;

## <span id="page-26-3"></span>**12.9 Абсолютная буферизация 2-е оси: A/B QEP & STEP/DIR (HR25=8)**

Данный режим полностью аналогичен предыдущему, с той лишь разницей, что ось X работает от инкрементного квадратурного энкодера, а ось Y работает от сигналов DIR/STEP.

Назначение дискретных входов:

- $DI1-A$ :
- DI2-B;
- DI3-STEP;
- DI4-DIR;

#### <span id="page-27-0"></span>12.10 Абсолютная буферизация 2-е оси: A/B QEP & A/B QEP (HR25=9)

Данный режим полностью аналогичен предыдущему, с той лишь разницей, что обе оси X и Y работают от инкрементных квадратурных энкодеров.

Назначение дискретных входов:

- DI1-A1;
- DI2-B1:
- $DI3-A2:$
- DI4-B2:

# <span id="page-27-1"></span>13 ОПИСАНИЕ ПРОГРАММЫ ОПРОСА И **КОНФИГУРИРОВАНИЯ**

Программа предназначена для опроса и конфигурирования параметров датчика. Помимо этого для демонстрации работы датчика в качестве лазерного сканера, в программе реализована функция 3D сканирования, визуализации и обработки данных.

<span id="page-27-2"></span>13.1 Описание основных элементов программы

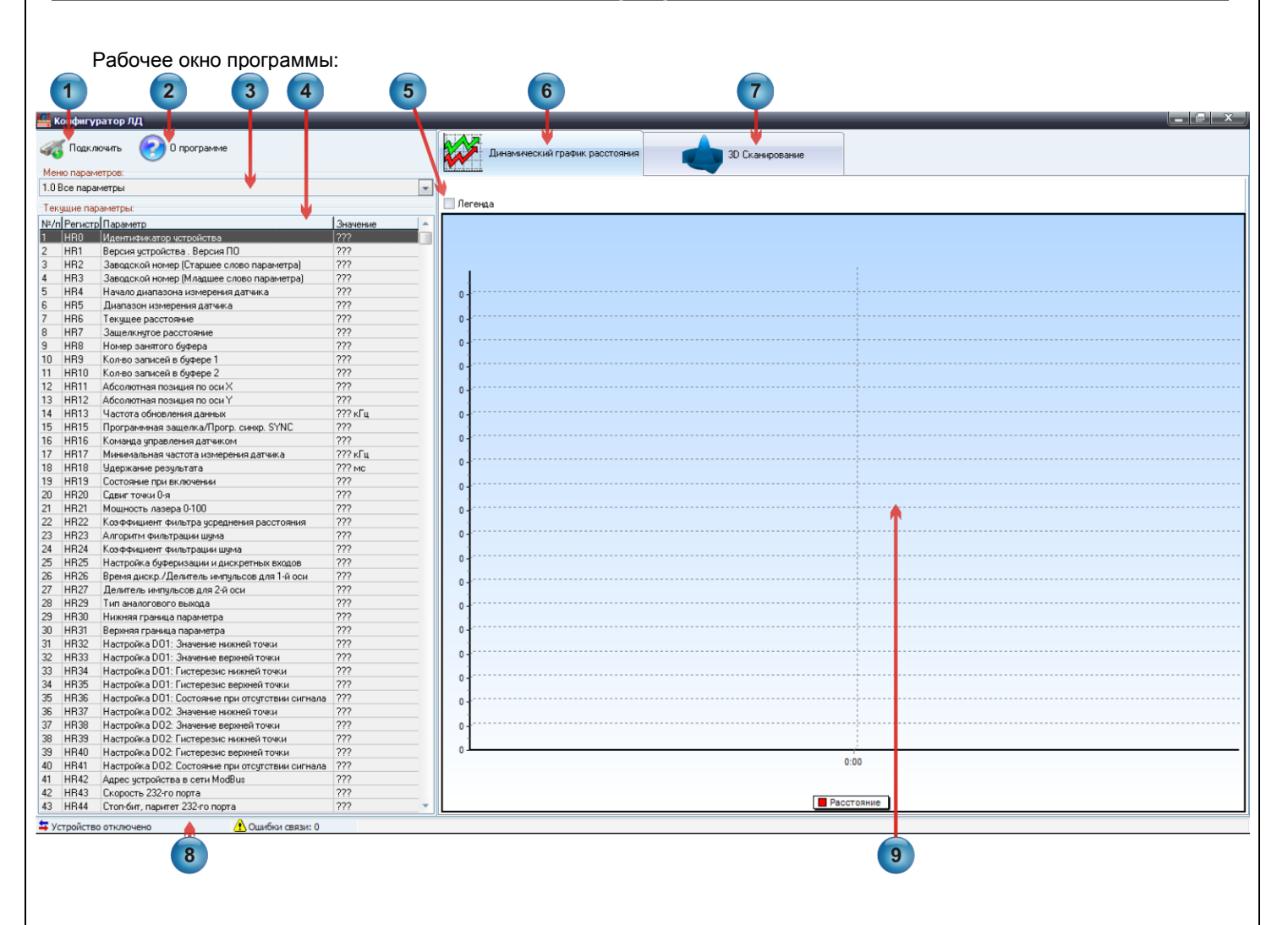

ООО "Информационно-промышленная компания "ИНКОМ" http://iic-incom.com e-mail: info@iic-incom.com

1) Кнопка "**Подключить**" – вызывает меню настроек подключения:

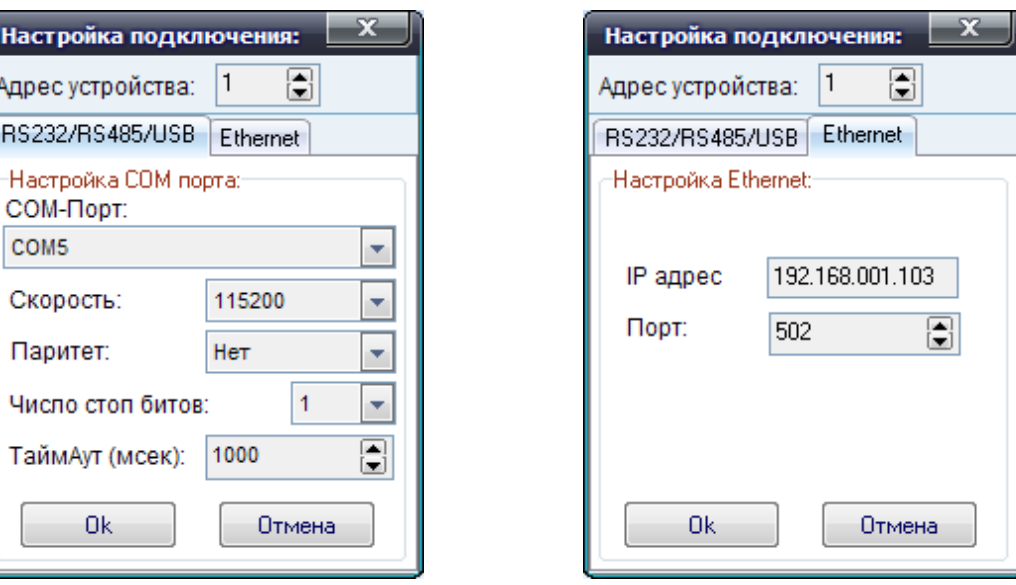

В данном меню выбирается тип подключения и его настройки. Для виртуального COM порта настройки скорости, паритета и число стоп битов не важны.

2) Кнопка "**О программе**" – вызывает окно описания версии программы:

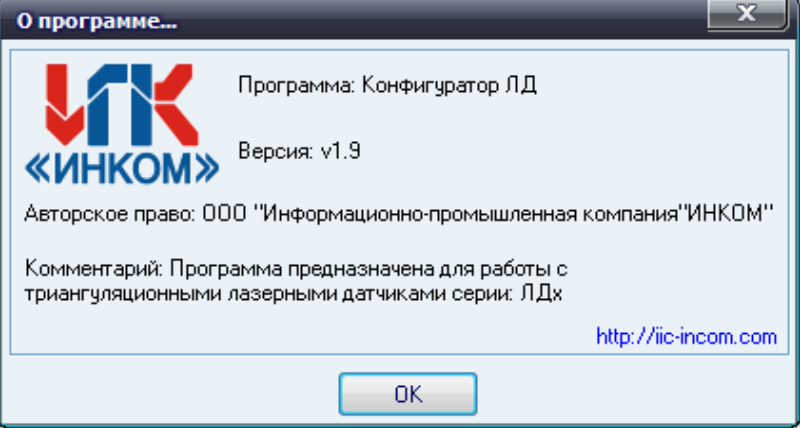

3) Элемент "**Меню параметров**" - содержит сгруппированные меню регистров датчика:

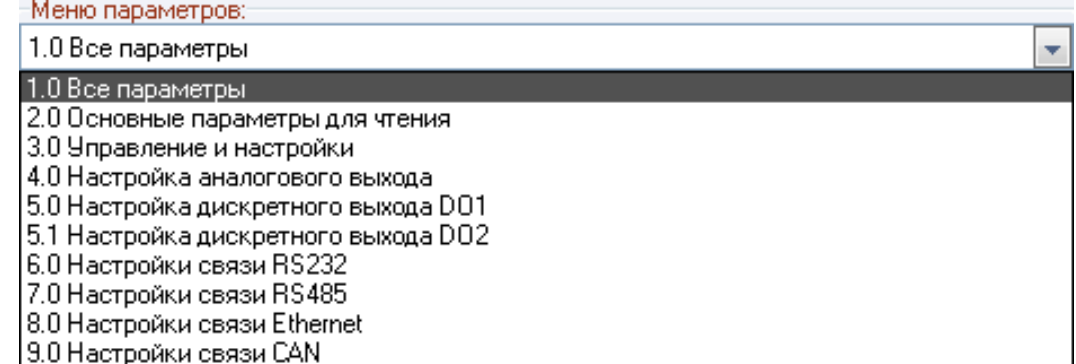

при смене которых, таблица "**Текущие параметры**" (4) меняет свое содержание. Это сделано для удобства поиска и отображения требуемых регистров.

4) Таблица "Текущие параметры" - отображает названия параметров и их значения. Двойной щелчок мыши по параметру с доступом чтения и записи, в зависимости от типа параметра (числовой, перечисляемый или старший/младший байты), вызывает одно из 3-х окон редактирования параметра:

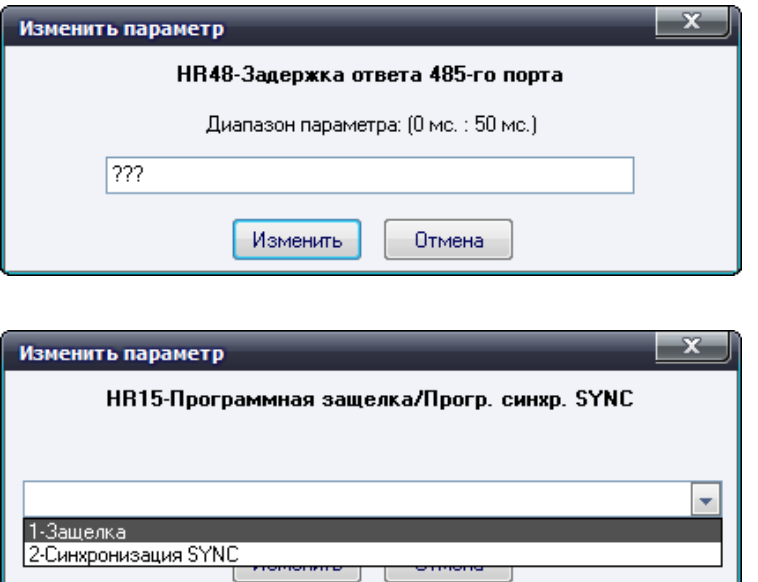

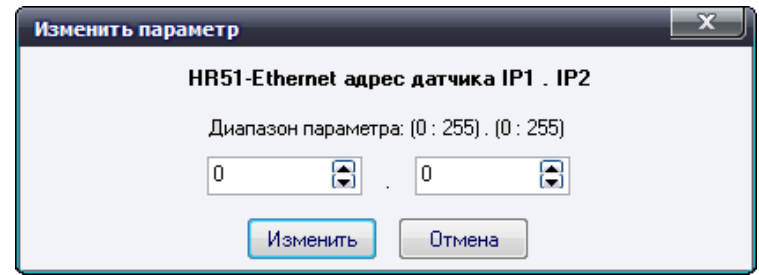

если же параметр имеет доступ только для чтения, то появляется информационное окно:

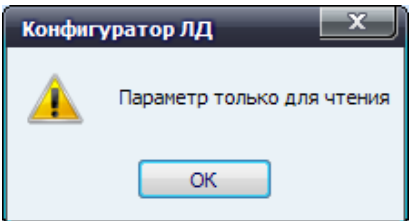

 $5)$ "Легенда" - показывает/скрывает значения точек на динамическом графике.

6) Закладка "Динамический график расстояния" - данная закладка содержит динамический график расстояния, созданный для демонстрации работы датчика.

7) Закладка "3D Сканирование" - данная закладка предназначена для использования датчика в качестве 3D сканера.

8) Строка статус состояний – данная строка отображает состояние связи с датчиком.

9) Динамический график - отображает текущее изменение расстояния в зависимости от некоторого диапазона времени.

<span id="page-30-0"></span>Функция "ЗD сканирование" в программе опроса и конфигурации реализована для демонстрации возможностей работы датчика.

Данная функция программного обеспечения позволяет:

- производить просмотр и редактирование отсканированных моделей в виде \*.srs файлов, а также просмотр \*.stl файлов без возможности редактирования;

- создавать управляющую программу (построчного сканирования) для станков под управлением G кодов;
- производить сканирование объектов;

- производить программную обработку и фильтрацию отсканированной модели;

- сохранять отсканированную модель в виде \*.srs, \*.stl файлов или в виде облака точек \*.asc;

- благодаря встроенной поддержке плагинов существует возможность создания собственной пользовательской фильтрации и обработки данных, а также сохранения данных в требуемом формате;

Внешний вид закладки "3D Сканирование":

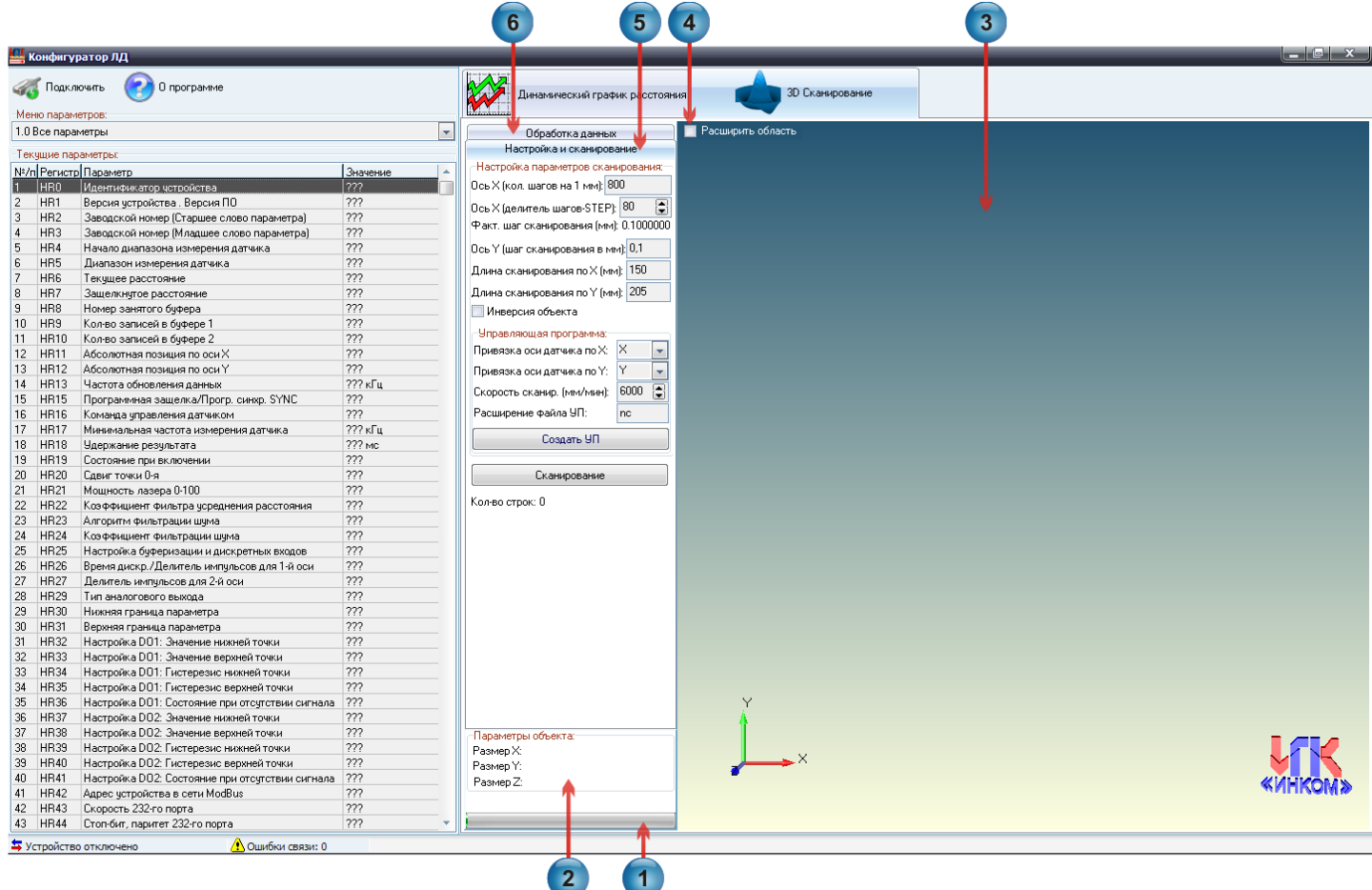

Описание основных элементов закладки "3D Сканирование":

1) Индикатор выполнения задачи - информирует о ходе загрузки файлов, о процессе сканирования, обработке данных;

2) Информационное меню "Параметры объекта" - выводит геометрические размеры объекта сканирования;

3) Область просмотра 3D модели - создана для визуализации объекта в виде 3D модели. С помощью компьютерной мышки есть возможность вращать, перемещать и изменять масштаб модели.

4) Элемент управления "Расширить область" - позволяет увеличить по ширине область просмотра 3D модели для удобства визуализации:

5) Закладка "Настройка и сканирование" - предназначена для настройки параметров сканирования:

Описание основных элементов закладки "Настройка и сканирование":

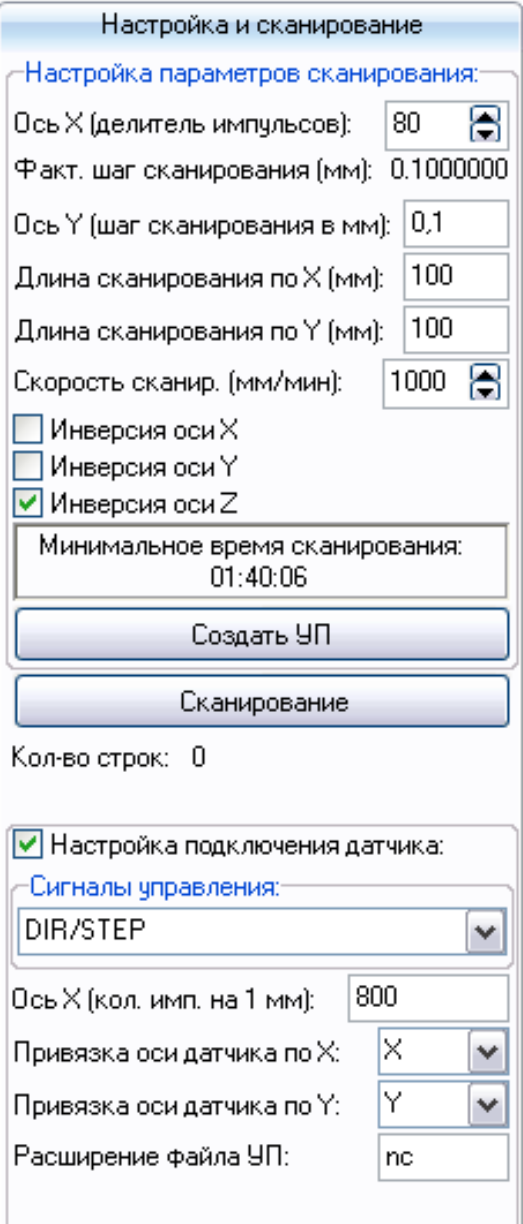

• "Ось Х (делитель импульсов):" - задает фактический шаг сканирования по оси Х;

• "Факт. шаг сканирования (мм):" - показывает фактический шаг сканирования по оси X в миллиметрах;

• "Ось Ү (шаг сканирования в мм):" - задает шаг сканирования по оси Y в миллиметрах:

• "Длина сканирования по Х (мм):" задает длину сканирования по оси Х в миллиметрах;

• "Длина сканирования по Y (мм):" задает ДЛИНУ сканирования по оси Ү в миллиметрах;

• "Скорость сканир. (мм/мин):" задает скорость сканирования;

• "Инверсия оси Х, Y, Z" - задает режим сканирования в нормальном или инвертированном виде;

• "Минимальное время сканирования:" показывает минимальное время сканирования, без учета настроек станка на разгон и торможение, в процессе сканирования время автоматически корректируется;

• "Создать УП:" - нажатие данной кнопки генерирует управляющую программу для контроллера станка поддерживающего G код;

• "Сканирование" - однократное нажатие данной кнопки сканирования, включает режим при этом Происходи конфигурирование параметров датчика согласно заданным настройкам. Повторное нажатие кнопки отключает режим сканирования;

• "Кол-во строк:" - показывает текущее количество отсканированных строк по оси Y;

• "Сигналы управления:" - задает тип подключения датчика: DIR/STEP или Энкодер A/B:

• "Ось X (кол. имп. на 1 мм):" - задает количество импульсов выдаваемых ЧПУ контроллером на 1 миллиметр перемещения по оси Х;

• "Привязка оси датчика по X:" - привязывает ось датчика по X к требуемой оси станка: (X,Y,Z,A,B,C) по факту задаем ту ось к которой подключили датчик:

- "Привязка оси датчика по Y:" привязывает ось датчика по Y к требуемой оси станка: (X,Y,Z,A,B,C);
- "Расширение файла УП:" позволяет задать нужно расширение управляющей программы;

Версия 0.1

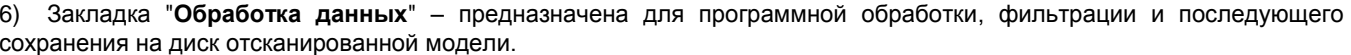

Вся обработка данных реализована в виде плагинов, благодаря чему существует возможность разработки и подключения к программе собственных плагинов, с требуемыми алгоритмами обработки и/или сохранения отсканированных данных (смотрите раздел 13.3 Краткое описание работы плагинов).

Описание основных элементов закладки "Обработка данных":

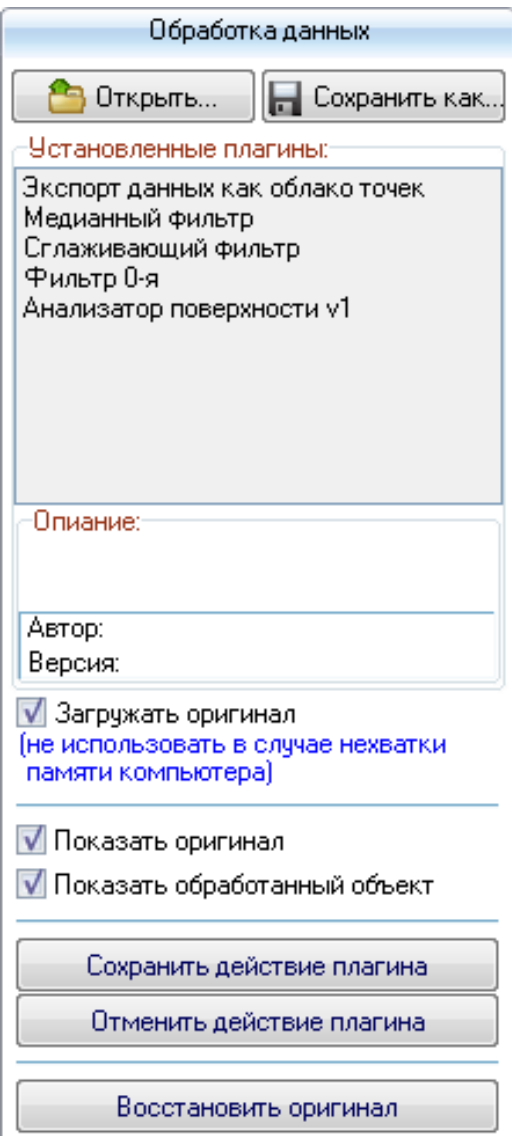

• "Открыть..." - данная кнопка позволяет открыть сохраненный ранее файл отсканированной 3D модели (расширение \*.srs) для просмотра и редактирования. Помимо этого есть возможность открывать для просмотра файлы расширения \*.stl, при этом редактирование и сохранение в другие форматы не поддерживается.

• "Сохранить как..." - данная кнопка позволяет сохранить отсканированную модель в формате \*.srs, \*.stl, \*.asc (облако точек ASCII).

• "Установленные плагины:" - окно выбора требуемого плагина. Для запуска плагина необходимо произвести двойной щелчок левой клавишей мыши по требуемому плагину;

• "Описание:" - содержит информацию описания, версию и автора выбранного плагина;

• "Загружать оригинал" - дополнительно загружает исходную модель 3D объекта поверх обрабатываемой модели, это позволяет производить визуальный контроль геометрии обработанного объекта относительно исходного;

• "Показать оригинал" - показывает / скрывает исходную отсканированную 3D модель объекта;

• "Показать обработанный объект" - показывает / скрывает обработанную 3D модель объекта;

• "Сохранить действие плагина" - данная кнопка сохраняет изменения, которые сделал плагин;

• "Отменить действие плагина" - данная кнопка отменяет изменения, которые сделал плагин;

• "Восстановить оригинал" данная КНОПКА восстанавливает изначальный оригинал модели;

Версия 0.1

#### <span id="page-33-0"></span>13.3 Краткое описание работы плагинов

Данное описание предназначено для тех, кто имеет опыт программирования в среде Delphi и желает написать собственный плагин обработки массива отсканированных данных.

Программа передает в плагин указатель на динамический массив координат точек вида:

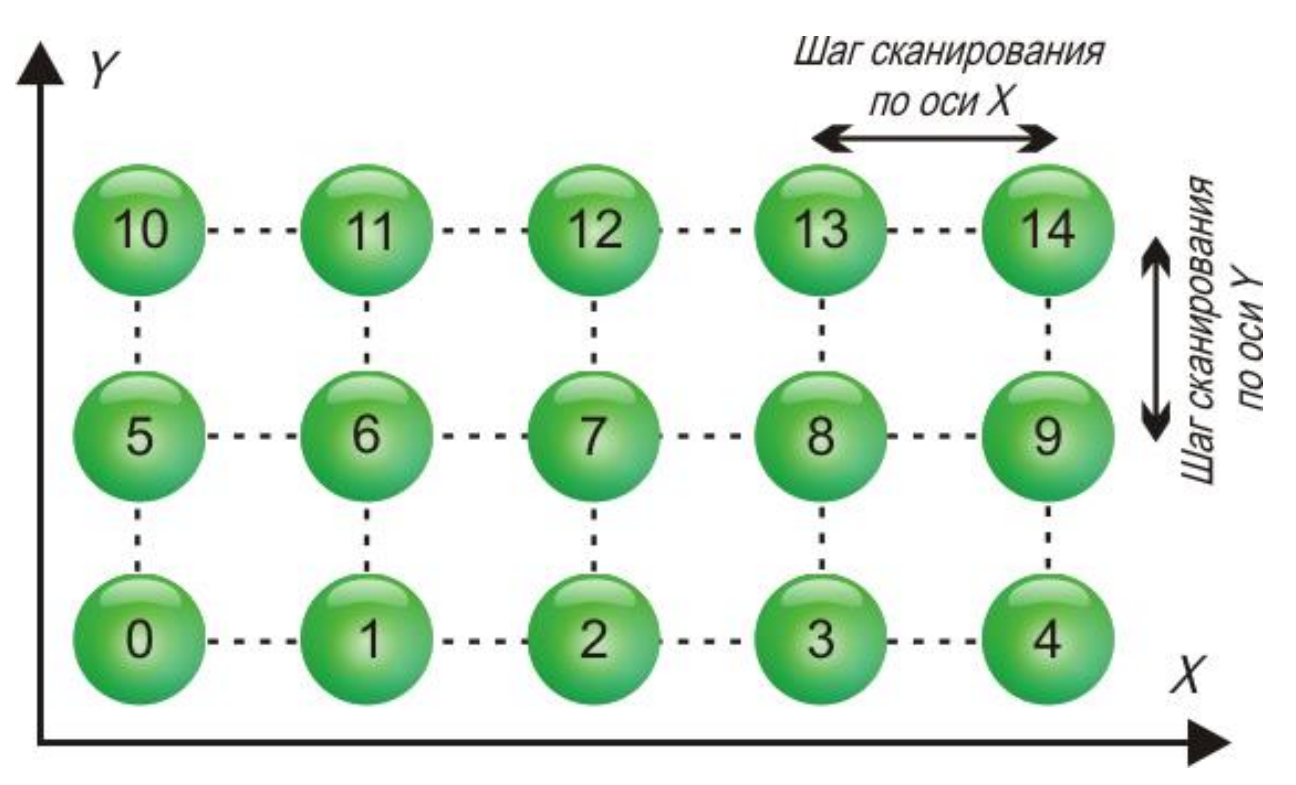

Каждая отсканированная точка задается 3-мя координатами Х, Y и высота Z.

Плагин, получив данный указатель, может производить обработку этих данных: фильтровать данные по оси Z либо сохранить полученные данные в требуемом формате или произвести другие требуемые пользователю операции. После внесения изменений в динамический массив по оси Z, существует возможность:

- обновить изображение 3D модели согласно отредактированному динамическому массиву;
- восстановить данные в массиве, какими они были до правки:
- сохранить данные для дальнейшей работы;

Для этого между программой и плагинами существует механизм обмена командами и данными:

Сообщения, передаваемые от плагина в главную программу: procedure CallBack(TypeD:Integer: yar Data);

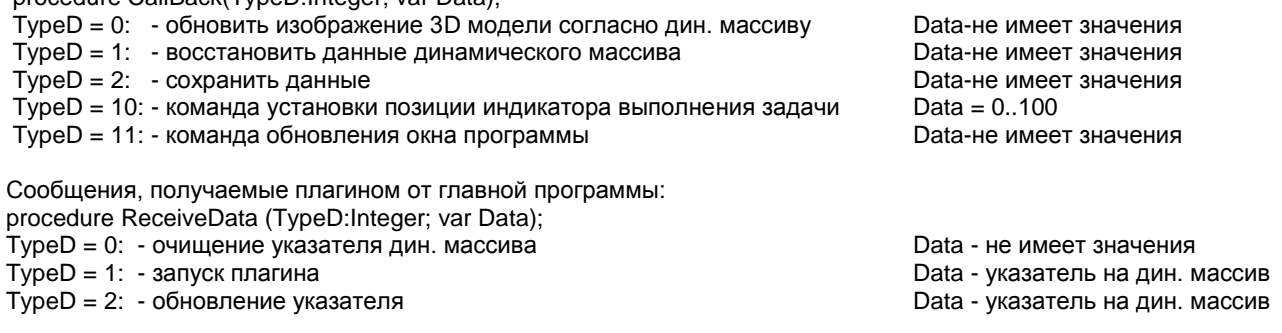

Для более детального ознакомления и написания плагинов смотрите примеры плагинов написанные на языке программирования Delphi в папке Source Code\Plugins.

# <span id="page-34-0"></span>14 БИБЛИОТЕКА SDK И ПРИМЕРЫ ИСХОДНОГО КОДА ДЛЯ РАБОТЫ С ДАТЧИКОМ

Для разработчиков, в комплекте с датчиком помимо программы опроса и конфигурирования в папке Source Code есть ряд исходных программ написанных на языке программирования Delphi и C++:

- Пример использования SDK библиотеки для работы с датчиком;
	- Примеры плагинов для 3D сканирования:
		- Плагин экспортирования данных как облако точек;  $\Omega$
		- Плагин удаления всех нулевых Z точек;  $\circ$

# <span id="page-34-1"></span>15 ТЕХНИЧЕСКОЕ ОБСЛУЖИВАНИЕ И РЕМОНТ

Техническое обслуживание датчика заключается:

- в периодическом осмотре его корпуса и разъема на предмет механических повреждений;
- ОЧИСТКИ КОНТАКТОВ РАЗЪЕМОВ ВИЛКИ И РОЗЕТКИ ОТ ВОЗМОЖНОГО ЗАГРЯЗНЕНИЯ, ОКИСЛЕНИЯ И ВЛАГИ;
- очистки датчика от пыли и грязи без его вскрытия;
- проверке соединительного кабеля:

Ремонт датчика производится на предприятии-изготовителе.

# <span id="page-34-2"></span>16 ХРАНЕНИЕ И ТРАНСПОРТИРОВАНИЕ

Изделие должно храниться на стеллажах в потребительской таре при температуре окружающего воздуха от +5° С до +40° С и относительной влажность воздуха не более 80%.

В месте хранения изделия, в окружающем воздухе должны отсутствовать кислотные, щелочные и другие агрессивные примеси, пары и газы, вызывающие коррозию, а также токопроводящая пыль.

Транспортирование датчика должно осуществляться в транспортной таре закрытым транспортом любого вида.

При транспортировании воздушным транспортом датчик должен быть размещен в отапливаемых герметизированных отсеках

Датчик в транспортной таре на транспортных средствах должен быть закреплен так, чтобы в пути не было смещения и ударов о другие грузы и стенки транспортных средств.

# <span id="page-35-0"></span>**17 ПРИЛОЖЕНИЯ**

### <span id="page-35-1"></span>**17.1 Наглядная схема подключения питания**

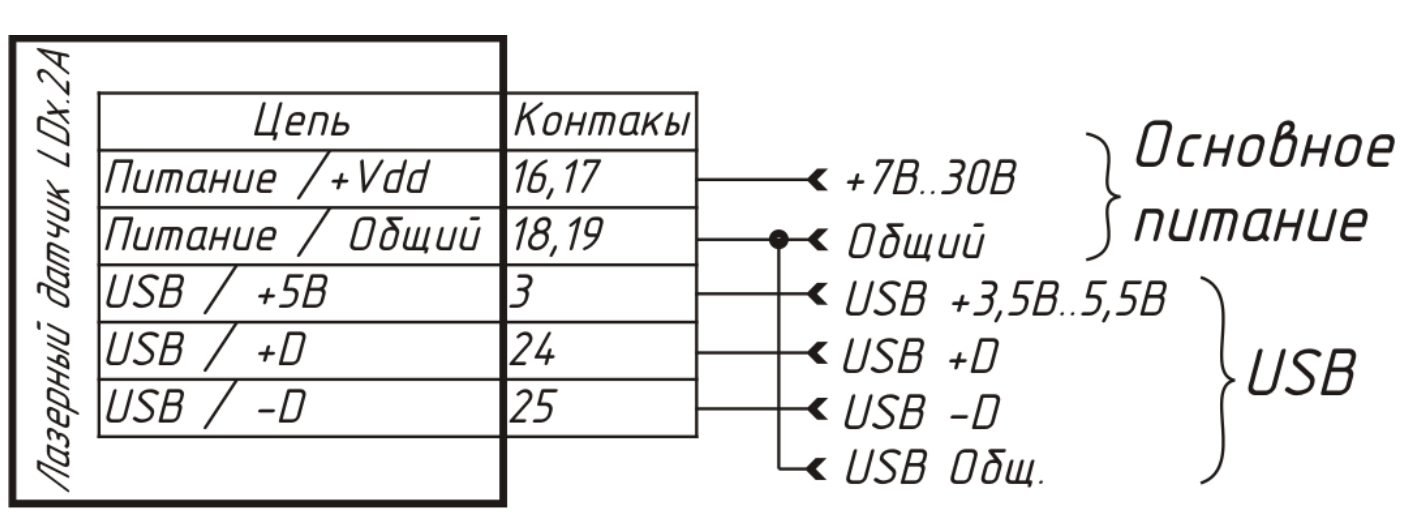

Схема подключения питания датчика

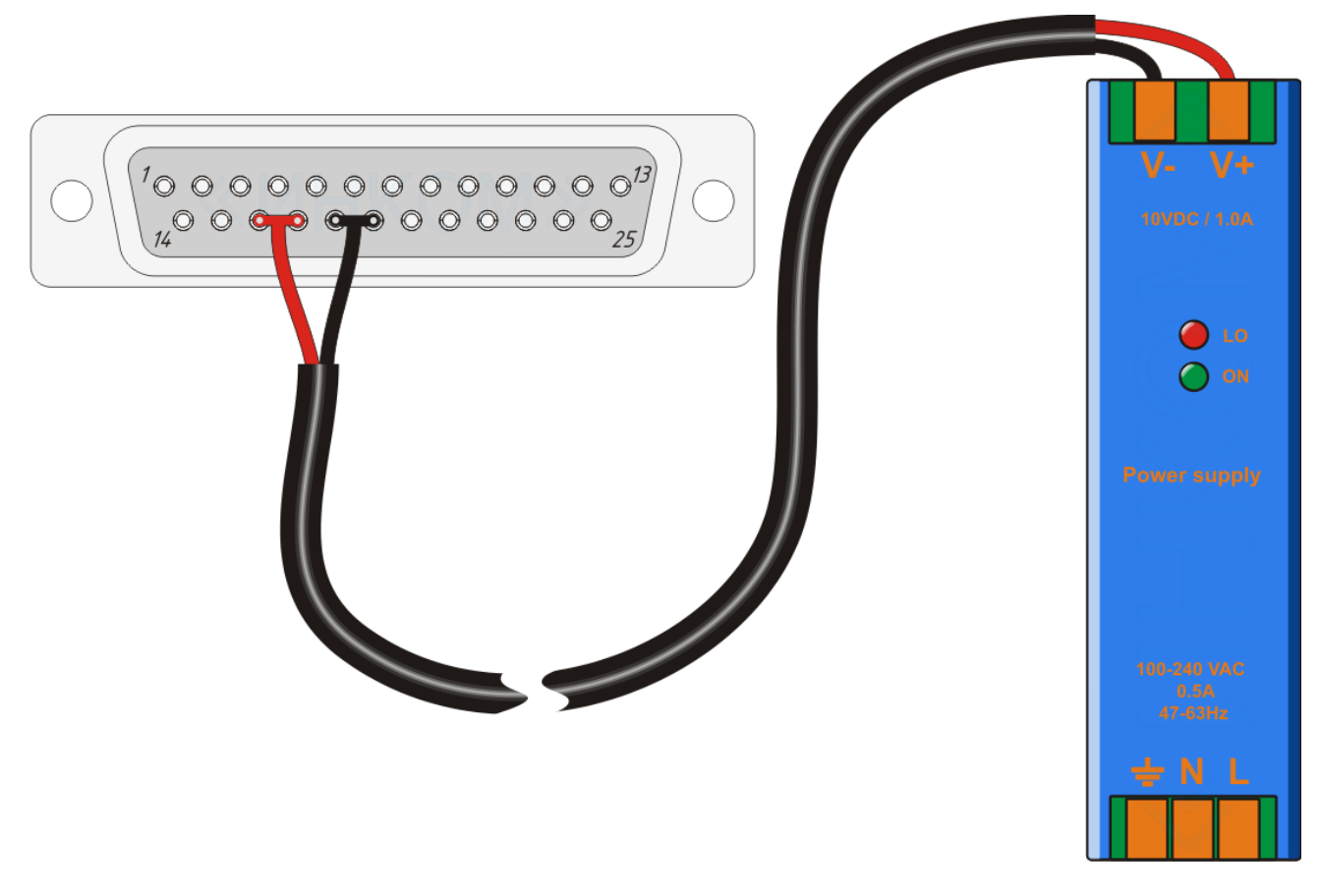

Наглядный пример распайки разъема для подключения к основному источнику питания

### <span id="page-36-0"></span>**17.2 Наглядная схема подключения USB**

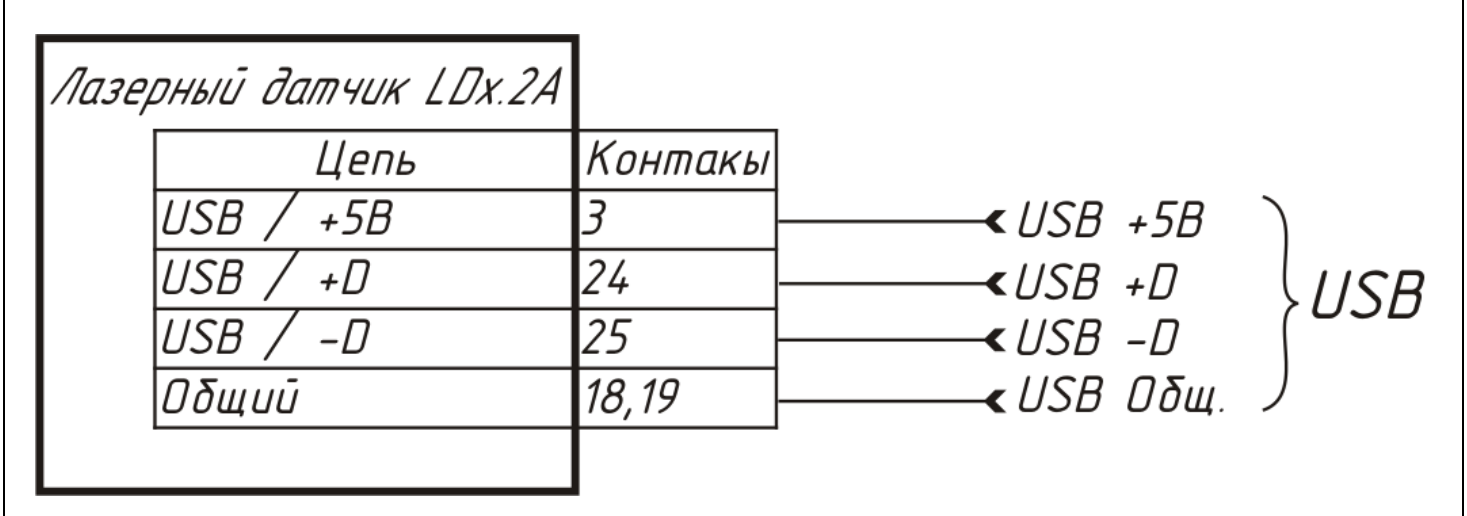

Схема подключения USB

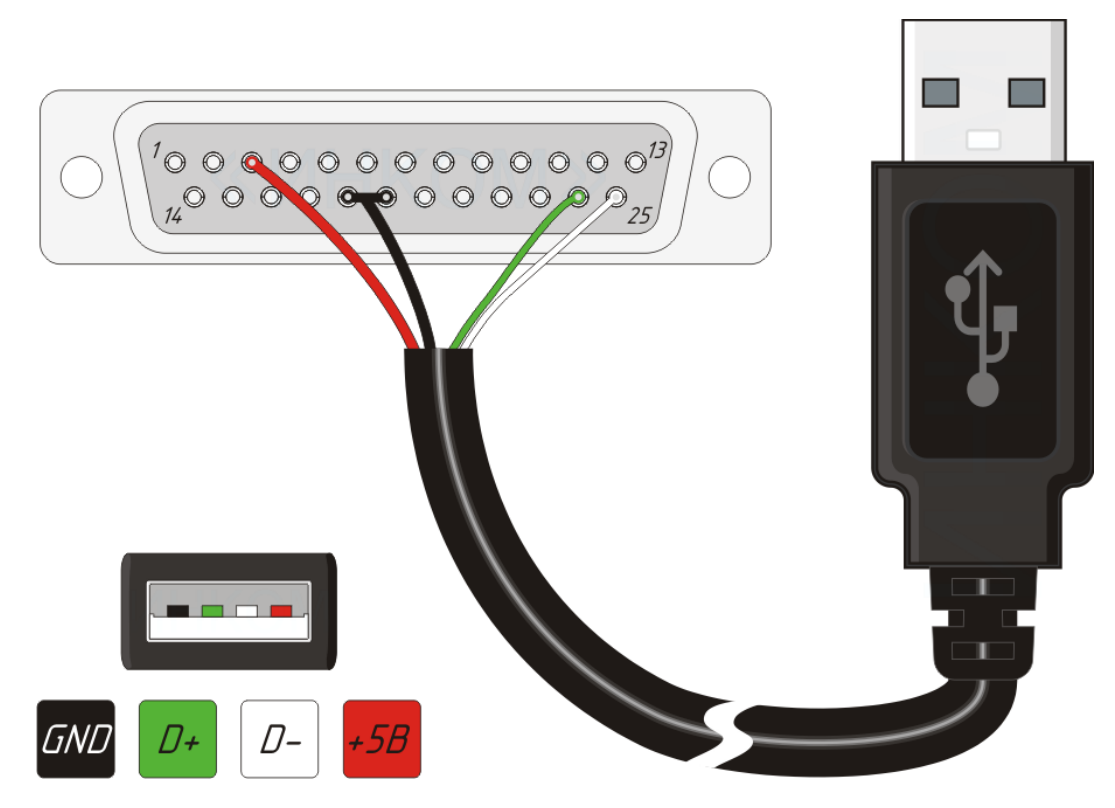

Наглядный пример распайки разъема для подключения USB

### <span id="page-37-0"></span>**17.3 Наглядная схема подключения Ethernet**

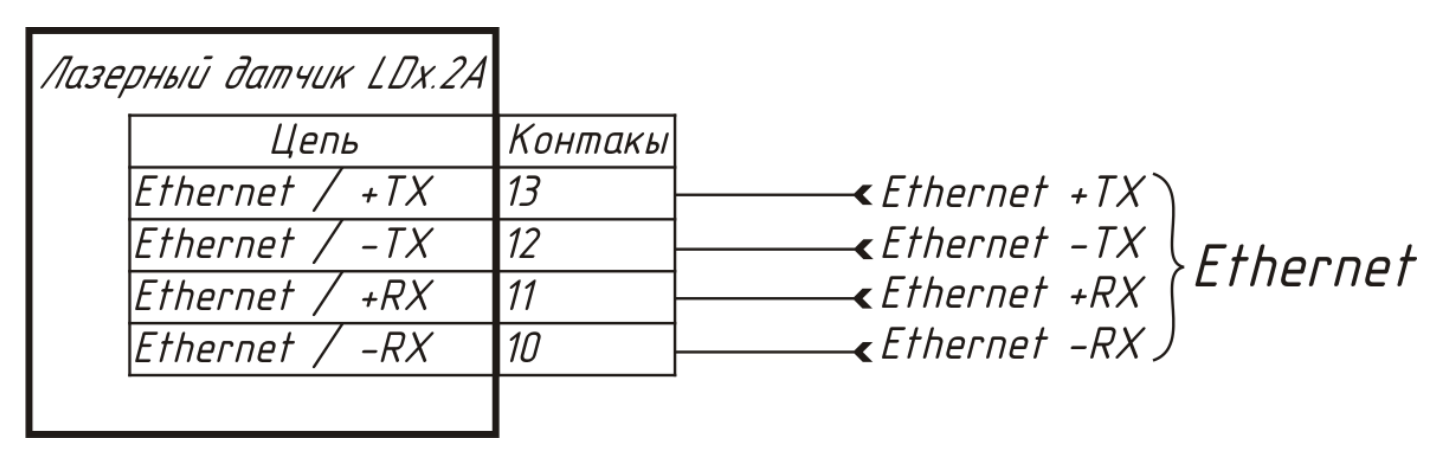

Схема подключения Ethernet

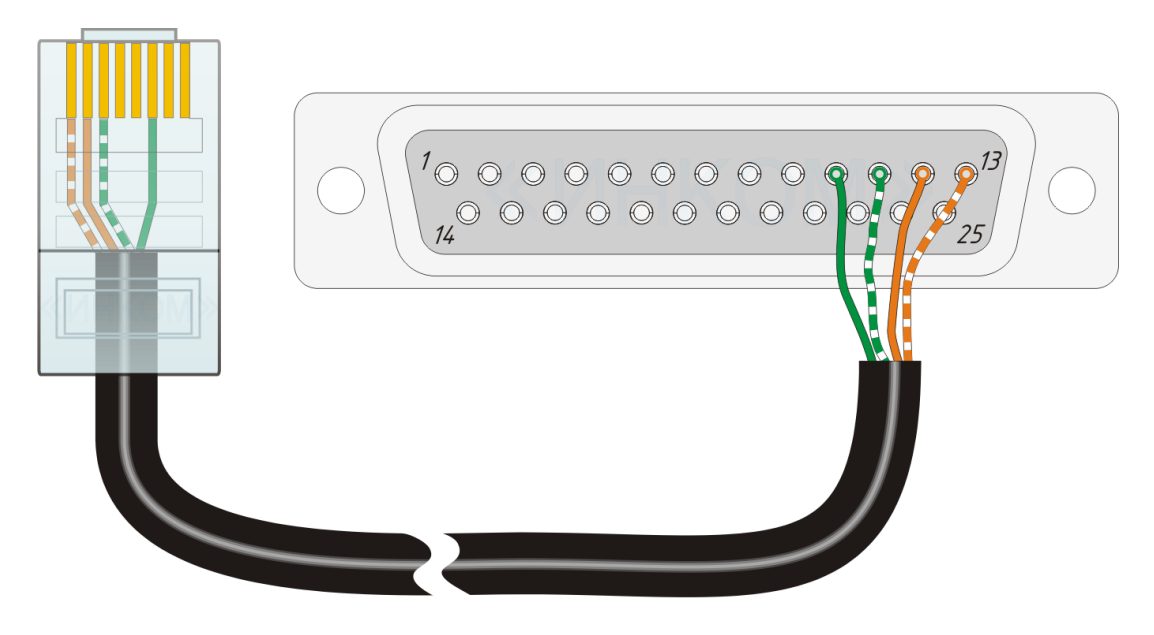

Наглядный пример распайки разъема для подключения Ethernet